# <span id="page-0-0"></span>**IMAQ™**

# **IMAQ PCI/PXI™-1407 User Manual**

**High-Quality Monochrome Image Acquisition Boards for PCI, PXI, and CompactPCI Bus**

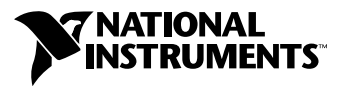

December 1998 Edition Part Number 322156A-01

#### **Internet Support**

E-mail: support@natinst.com FTP Site: ftp.natinst.com Web Address: http://www.natinst.com

#### **Bulletin Board Support**

BBS United States: 512 794 5422 BBS United Kingdom: 01635 551422 BBS France: 01 48 65 15 59

**Fax-on-Demand Support**

512 418 1111

**Telephone Support (USA)** Tel: 512 795 8248 Fax: 512 794 5678

#### **International Offices**

Australia 03 9879 5166, Austria 0662 45 79 90 0, Belgium 02 757 00 20, Brazil 011 288 3336, Canada (Ontario) 905 785 0085, Canada (Québec) 514 694 8521, Denmark 45 76 26 00, Finland 09 725 725 11, France 01 48 14 24 24, Germany 089 741 31 30, Hong Kong 2645 3186, Israel 03 6120092, Italy 02 413091, Japan 03 5472 2970, Korea 02 596 7456, Mexico 5 520 2635, Netherlands 0348 433466, Norway 32 84 84 00, Singapore 2265886, Spain 91 640 0085, Sweden 08 730 49 70, Switzerland 056 200 51 51, Taiwan 02 377 1200, United Kingdom 01635 523545

#### **National Instruments Corporate Headquarters**

6504 Bridge Point Parkway Austin, Texas 78730-5039 USA Tel: 512 794 0100

© Copyright 1998 National Instruments Corporation. All rights reserved.

# **Important Information**

#### **Warranty**

The IMAQ PCI-1407 and PXI-1407 are warranted against defects in materials and workmanship for a period of one year from the date of shipment, as evidenced by receipts or other documentation. National Instruments will, at its option, repair or replace equipment that proves to be defective during the warranty period. This warranty includes parts and labor.

The media on which you receive National Instruments software are warranted not to fail to execute programming instructions, due to defects in materials and workmanship, for a period of 90 days from date of shipment, as evidenced by receipts or other documentation. National Instruments will, at its option, repair or replace software media that do not execute programming instructions if National Instruments receives notice of such defects during the warranty period. National Instruments does not warrant that the operation of the software shall be uninterrupted or error free.

A Return Material Authorization (RMA) number must be obtained from the factory and clearly marked on the outside of the package before any equipment will be accepted for warranty work. National Instruments will pay the shipping costs of returning to the owner parts which are covered by warranty.

National Instruments believes that the information in this manual is accurate. The document has been carefully reviewed for technical accuracy. In the event that technical or typographical errors exist, National Instruments reserves the right to make changes to subsequent editions of this document without prior notice to holders of this edition. The reader should consult National Instruments if errors are suspected. In no event shall National Instruments be liable for any damages arising out of or related to this document or the information contained in it.

EXCEPT AS SPECIFIED HEREIN, NATIONAL INSTRUMENTS MAKES NO WARRANTIES, EXPRESS OR IMPLIED, AND SPECIFICALLY DISCLAIMS ANY WARRANTY OF MERCHANTABILITY OR FITNESS FOR <sup>A</sup> PARTICULAR PURPOSE. CUSTOMER'S RIGHT TO RECOVER DAMAGES CAUSED BY FAULT OR NEGLIGENCE ON THE PART OF NATIONAL INSTRUMENTS SHALL BE LIMITED TO THE AMOUNT THERETOFORE PAID BY THE CUSTOMER. NATIONAL INSTRUMENTS WILL NOT BE LIABLE FOR DAMAGES RESULTING FROM LOSS OF DATA, PROFITS, USE OF PRODUCTS, OR INCIDENTAL OR CONSEQUENTIAL DAMAGES, EVEN IF ADVISED OF THE POSSIBILITY THEREOF. This limitation of the liability of National Instruments will apply regardless of the form of action, whether in contract or tort, including negligence. Any action against National Instruments must be brought within one year after the cause of action accrues. National Instruments shall not be liable for any delay in performance due to causes beyond its reasonable control. The warranty provided herein does not cover damages, defects, malfunctions, or service failures caused by owner's failure to follow the National Instruments installation, operation, or maintenance instructions; owner's modification of the product; owner's abuse, misuse, or negligent acts; and power failure or surges, fire, flood, accident, actions of third parties, or other events outside reasonable control.

### **Copyright**

Under the copyright laws, this publication may not be reproduced or transmitted in any form, electronic or mechanical, including photocopying, recording, storing in an information retrieval system, or translating, in whole or in part, without the prior written consent of National Instruments Corporation.

### **Trademarks**

BridgeVIEW™, ComponentWorks™, CVI™, IMAQ™, LabVIEW™, MITE™, NI-IMAQ™, PXI™, and RTSI™ are trademarks of National Instruments Corporation.

Product and company names listed are trademarks or trade names of their respective companies.

### **WARNING REGARDING MEDICAL AND CLINICAL USE OF NATIONAL INSTRUMENTS PRODUCTS**

National Instruments products are not designed with components and testing intended to ensure a level of reliability suitable for use in treatment and diagnosis of humans. Applications of National Instruments products involving medical or clinical treatment can create a potential for accidental injury caused by product failure, or by errors on the part of the user or application designer. Any use or application of National Instruments products for or involving medical or clinical treatment must be performed by properly trained and qualified medical personnel, and all traditional medical safeguards, equipment, and procedures that are appropriate in the particular situation to prevent serious injury or death should always continue to be used when National Instruments products are being used. National Instruments products are NOT intended to be a substitute for any form of established process, procedure, or equipment used to monitor or safeguard human health and safety in medical or clinical treatment.

# **Compliance**

# **FCC/DOC Radio Frequency Interference Class A Compliance**

This equipment generates and uses radio frequency energy and, if not installed and used in strict accordance with the instructions in this manual, may cause interference to radio and television reception. Classification requirements are the same for the Federal Communications Commission (FCC) and the Canadian Department of Communications (DOC). This equipment has been tested and found to comply with the following two regulatory agencies:

#### **Federal Communications Commission**

This equipment has been tested and found to comply with the limits for a Class A digital device, pursuant to part 15 of the FCC Rules. These limits are designed to provide reasonable protection against harmful interference when the equipment is operated in a commercial environment. This equipment generates, uses, and can radiate radio frequency energy and, if not installed and used in accordance with the instruction manual, may cause harmful interference to radio communications. Operation of this equipment in a residential area is likely to cause harmful interference in which case the user will be required to correct the interference at his own expense.

**Notices to User:** *Changes or modifications not expressly approved by National Instruments could void the user's authority to operate the equipment under the FCC Rules.*

> *This device complies with the FCC rules only if used with shielded interface cables of suitable quality and construction. National Instruments used such cables to test this device and provides them for sale to the user. The use of inferior or nonshielded interface cables could void the user's authority to operate the equipment under the FCC rules.*

If necessary, consult National Instruments or an experienced radio/television technician for additional suggestions. The following booklet prepared by the FCC may also be helpful: *Interference to Home Electronic Entertainment Equipment Handbook*. This booklet is available from the U.S. Government Printing Office, Washington, DC 20402.

### **Canadian Department of Communications**

This Class A digital apparatus meets all requirements of the Canadian Interference-Causing Equipment Regulations.

Cet appareil numérique de la classe A respecte toutes les exigences du Règlement sur le matériel brouilleur du Canada.

### **About This Manual**

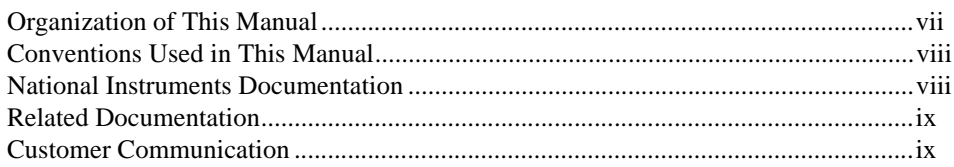

### **Chapter 1** Introduction

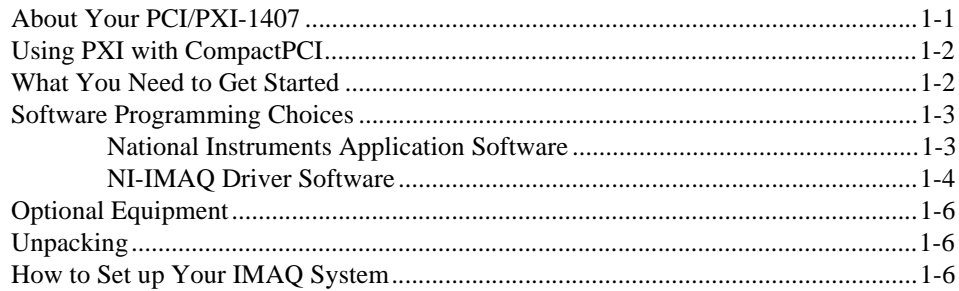

### **Chapter 2 Installation**

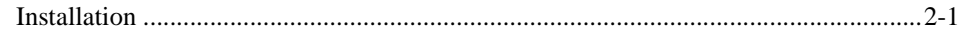

### **Chapter 3 Hardware Overview**

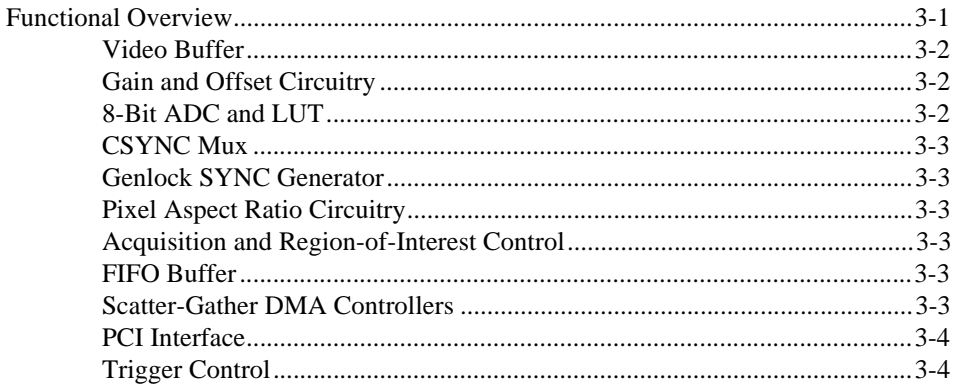

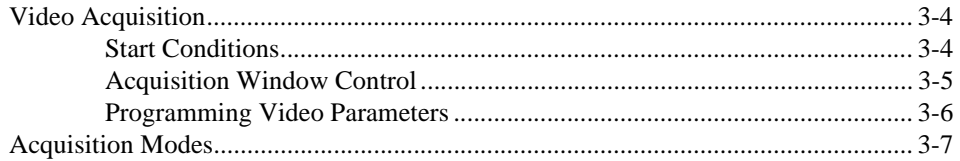

### **Chapter 4 Signal Connections**

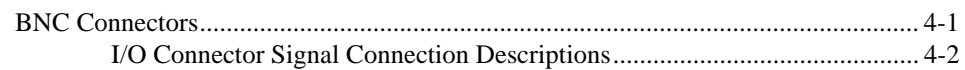

### **Appendix A [Specifications](#page-27-0)**

### **Appendix B [Customer Communication](#page-30-0)**

### **[Glossary](#page-35-0)**

### **[Index](#page-46-0)**

### **Figures**

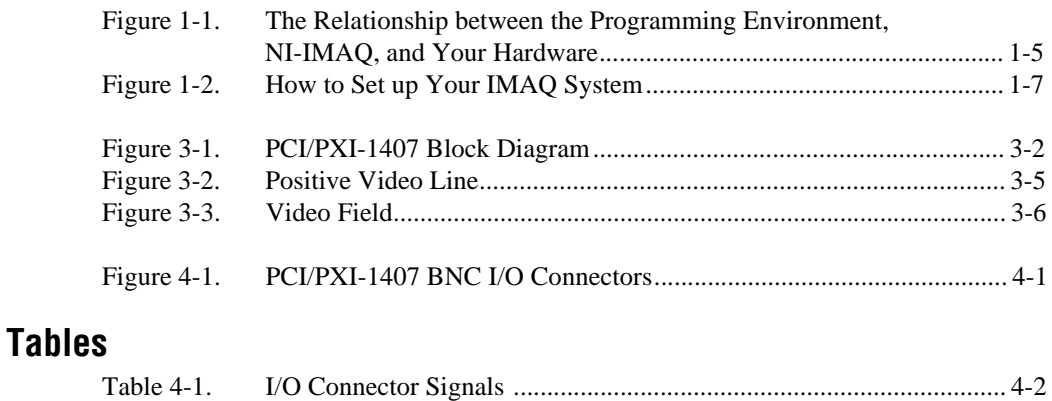

<span id="page-6-0"></span>The *[IMAQ PCI/PXI-1407 User Manua](#page-0-0)l* describes the features, functions, and operation of the IMAQ PCI/PXI-1407.

The PCI-1407 and PXI-1407 devices are high-accuracy, monochrome image acquisition (IMAQ) boards for PCI, PXI, and CompactPCI chassis that support RS-170 and CCIR video standards. The *[IMAQ PCI/PXI-1407](#page-0-0)  [User Manual](#page-0-0)* is intended for users with a basic knowledge of image acquisition.

# **Organization of This Manual**

The *[IMAQ PCI/PXI-1407 User Manua](#page-0-0)l* is organized as follows:

- Chapte[r 1](#page-9-0), *[Introduction](#page-9-0)*, describes the IMAQ PCI-1407 and PXI-1407 devices; lists what you need to get started; describes software programming choices, optional equipment, and custom cables; and explains how to unpack and set up your PCI/PXI-1407.
- Chapte[r 2](#page-16-0), *[Installation](#page-16-0)*, explains how to install your PCI/PXI-1407.
- Chapte[r 3](#page-18-0), *[Hardware Overview](#page-18-0)*, presents an overview of the hardware functions on your PCI/PXI-1407 and explains the operation of each functional unit making up the PCI/PXI-1407.
- Chapte[r 4](#page-25-0), *[Signal Connection](#page-25-0)s*, describes cable connections for the PCI/PXI-1407.
- Appendi[x A](#page-27-0), *[Specification](#page-27-0)s*, lists the specifications of the PCI-1407 and PXI-1407.
- Appendi[x B](#page-30-0), *[Customer Communication](#page-30-1)*, contains forms you can use to request help from National Instruments or to comment on our products and manuals.
- The *[Glossary](#page-35-0)* contains an alphabetical list and description of terms used in this manual, including abbreviations, acronyms, metric prefixes, mnemonics, and symbols.
- The *[Index](#page-46-0)* contains an alphabetical list of key terms and topics in this manual, including the page where you can find each one.

# <span id="page-7-0"></span>**Conventions Used in This Manual**

The following conventions are used in this manual:

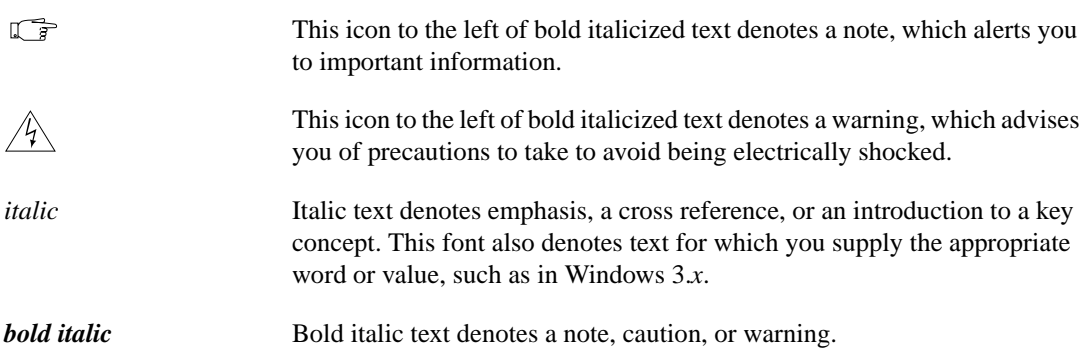

# **National Instruments Documentation**

The *[IMAQ PCI/PXI-1407 User Manua](#page-0-0)l* is one piece of the documentation set for your image acquisition system. You could have any of several types of manuals, depending on the hardware and software in your system. Use the different types of manuals you have as follows:

- Software documentation—You may have both application software and NI-IMAQ software documentation. National Instruments application software includes LabVIEW and LabWindows/CVI. After you set up your hardware system, use either the application software (LabVIEW or LabWindows/CVI) documentation, or the NI-IMAQ documentation to help you write your application. If you have a large and complicated system, it is worthwhile to look through the software documentation before you configure your hardware.
- Accessory installation guides or manuals—If you are using accessory products, read the terminal block and cable assembly installation guides or accessory board user manuals. They explain how to physically connect the relevant pieces of the system. Consult these guides when you are making your connections.

# <span id="page-8-0"></span>**Related Documentation**

The following documents contain information that you may find helpful as you read this manual:

- Your computer technical reference manual
- *PCI Local Bus Specification, Revision 2.1*

# **Customer Communication**

National Instruments wants to receive your comments on our products and manuals. We are interested in the applications you develop with our products, and we want to help if you have problems with them. To make it easy for you to contact us, this manual contains comment and configuration forms for you to complete. These forms are in Appendi[x B](#page-30-0), *[Customer Communicatio](#page-30-1)n*, at the end of this manual.

# <span id="page-9-0"></span>**Introduction**

This chapter describes the IMAQ PCI-1407 and PXI-1407 devices; lists what you need to get started; describes software programming choices, optional equipment, and custom cables; and explains how to unpack and set up your PCI/PXI-1407.

# **About Your PCI/PXI-1407**

The PCI-1407 and PXI-1407 are high-accuracy, monochrome IMAQ boards for PCI, PXI, or CompactPCI chassis that support RS-170 and CCIR video standards. The boards feature an 8-bit flash analog-to-digital converter (ADC) that converts video signals into digital form. The PCI/PXI-1407 acquires frames in real time and transfers them directly to system memory.

The PCI/PXI-1407 is simple to configure so that you can easily install the board and begin your image acquisition. The PCI/PXI-1407 ships with NI-IMAQ, the National Instruments complete image acquisition driver software you can use to directly control your board. Using NI-IMAQ, you can quickly and easily start your application without having to program the board at the register level.

Featuring low cost and high accuracy, the PCI/PXI-1407 is ideal for both industrial and scientific environments. As a standalone board, the PCI/PXI-1407 supports one video source and an external I/O line that you can use as a trigger or digital I/O line. If you require more advanced triggering or additional I/O lines (either digital or analog), you can use the PCI/PXI-1407 and NI-IMAQ with the National Instruments data acquisition (DAQ) product line.

Detailed specifications of the PCI/PXI-1407 are in Appen[dix](#page-27-0) [A,](#page-27-0)  *[Specifications](#page-27-0).*

**1**

# <span id="page-10-0"></span>**Using PXI with CompactPCI**

Using PXI-compatible products with standard CompactPCI products is an important feature provided by the *PXI Specification*, Revision 1.0. If you use a PXI-compatible plug-in device in a standard CompactPCI chassis, you will be unable to use PXI-specific functions, but you can still use the basic plug-in device functions.

The CompactPCI specification permits vendors to develop sub-buses that coexist with the basic PCI interface on the CompactPCI bus. Compatible operation is not guaranteed between CompactPCI devices with different sub-buses nor between CompactPCI devices with sub-buses and PXI. The standard implementation for CompactPCI does not include these sub-buses. Your PXI-1407 device will work in any standard CompactPCI chassis adhering to the *PICMG 2.0 R2.1 CompactPCI* core specification.

# **What You Need to Get Started**

To set up and use your PCI/PXI-1407, you will need the following:

- ❑ One of the following 1407 devices:
	- PCI-1407
	- PXI-1407
- ❑ *Set up and Test the PCI/PXI-1407*
- ❑ *NI-IMAQ for Windows 95/98/NT Release Notes*
- ❑ *IMAQ PCI/PXI-1407 User Manual*
- ❑ NI-IMAQ for Windows 95/98/NT and online documentation
- ❑ Optional software packages and documentation:
	- LabVIEW
	- BridgeVIEW
	- LabWindows/CVI
	- IMAQ Vision for G
	- IMAQ Vision for LabWindows/CVI
	- ComponentWorks IMAQ Vision
- $\Box$  IMAQ BNC-1 shielded, 75  $\Omega$  BNC cable for VIDEO (included with your PCI-1407)
- ❑ Your Pentium-based PCI, PXI, or CompactPCI computer running Windows 95, Windows 98, or Windows NT
- ❑ A video camera or other video source

<span id="page-11-0"></span>**Note** *The IMAQ PCI/PXI-1407 relies on your computer's PCI interface chipset for the highest throughput to system memory. For the best results, your computer should have a Pentium or better processor and an Intel 430 or 440 series, or compatible PCI interface chipset.*

# **Software Programming Choices**

You have several options to choose from when programming your National Instruments IMAQ hardware. You can use National Instruments application software such as LabVIEW, BridgeVIEW, and LabWindows/CVI; National Instruments image analysis software such as IMAQ Vision; the ComponentWorks IMAQ Vision collection of ActiveX controls; or the NI-IMAQ driver software.

### **National Instruments Application Software**

LabVIEW and BridgeVIEW feature interactive graphics, a state-of-the-art user interface, and a powerful graphical programming language, G. The NI-IMAQ VI Library for G, a series of virtual instruments (VIs) for using LabVIEW and BridgeVIEW with the PCI/PXI-1407, is included with the NI-IMAQ software kit. The NI-IMAQ VI Library for G is functionally equivalent to the NI-IMAQ software.

LabWindows/CVI features interactive graphics, a state-of-the-art user interface, and uses the ANSI standard C programming language. The LabWindows/CVI IMAQ Library, a series of functions for using LabWindows/CVI with the PCI/PXI-1407, is included with the NI-IMAQ software kit. The LabWindows/CVI IMAQ Library is functionally equivalent to the NI-IMAQ software.

IMAQ Vision for G is an image acquisition, processing, and analysis library that consists of more than 400 VIs for using the PCI/PXI-1407 with LabVIEW and BridgeVIEW. You can use IMAQ Vision for G functions directly or in combination for unique image processing. There are two versions of IMAQ Vision for G. The Base version gives you the ability to acquire, display, manipulate, and store images. The Advanced version is a

<span id="page-12-0"></span>complete set of functions for image analysis, processing, and interpretation. Using IMAQ Vision for G, an imaging novice or expert can perform graphical programming of the most basic or complicated image applications without knowledge of any algorithm implementations.

IMAQ Vision for LabWindows/CVI is an image acquisition and analysis library consisting of a series of routines for using the PCI/PXI-1407 with LabWindows/CVI. IMAQ Vision for LabWindows/CVI brings the same functionality to LabWindows/CVI as IMAQ Vision for G does for LabVIEW and BridgeVIEW.

ComponentWorks IMAQ Vision is an image acquisition, processing, and analysis library for use in Visual Basic, Visual C++, Borland Delphi, and Microsoft Internet Explorer. ComponentWorks IMAQ Vision brings the same functionality to ComponentWorks as IMAQ Vision for G does for LabVIEW and BridgeVIEW. The ComponentWorks IMAQ hardware interface control, an ActiveX control for controlling the PCI/PXI-1407, is included with the NI-IMAQ software kit. The ComponentWorks IMAQ hardware interface control is functionally equivalent to the NI-IMAQ software.

### **NI-IMAQ Driver Software**

The NI-IMAQ driver software is included at no charge with the PCI/PXI-1407. NI-IMAQ has an extensive library of functions that you can call from your application programming environment. These functions include routines for video configuration, image acquisition (continuous and single-shot), memory buffer allocation, trigger control, and board configuration. The NI-IMAQ driver software performs all functions required for acquiring and saving images. The NI-IMAQ software does not perform any image analysis. For image analysis functionality, refer to the *[National Instruments Application Softwar](#page-11-0)e* section earlier in this chapter.

NI-IMAQ has both high-level and low-level functions for maximum flexibility and performance. Examples of high-level functions include the functions to acquire images in single-shot or continuous mode. An example of a low-level function is configuring an image sequence since it requires advanced understanding of the PCI/PXI-1407 and image acquisition.

NI-IMAQ also internally resolves many of the complex issues between the computer and the PCI/PXI-1407, such as programming interrupts and DMA controllers. NI-IMAQ is the interface path between LabVIEW, BridgeVIEW, LabWindows/CVI, or a conventional programming environment and the PCI/PXI-1407.

Any platform that supports NI-IMAQ also supports NI-DAQ and a variety of National Instruments DAQ boards, so your PCI/PXI-1407 and NI-IMAQ development can integrate with National Instruments DAQ products.

Whether you are using conventional programming languages or National Instruments software, your application uses the NI-IMAQ driver software, as illustrated in Figure 1-1.

<span id="page-13-0"></span>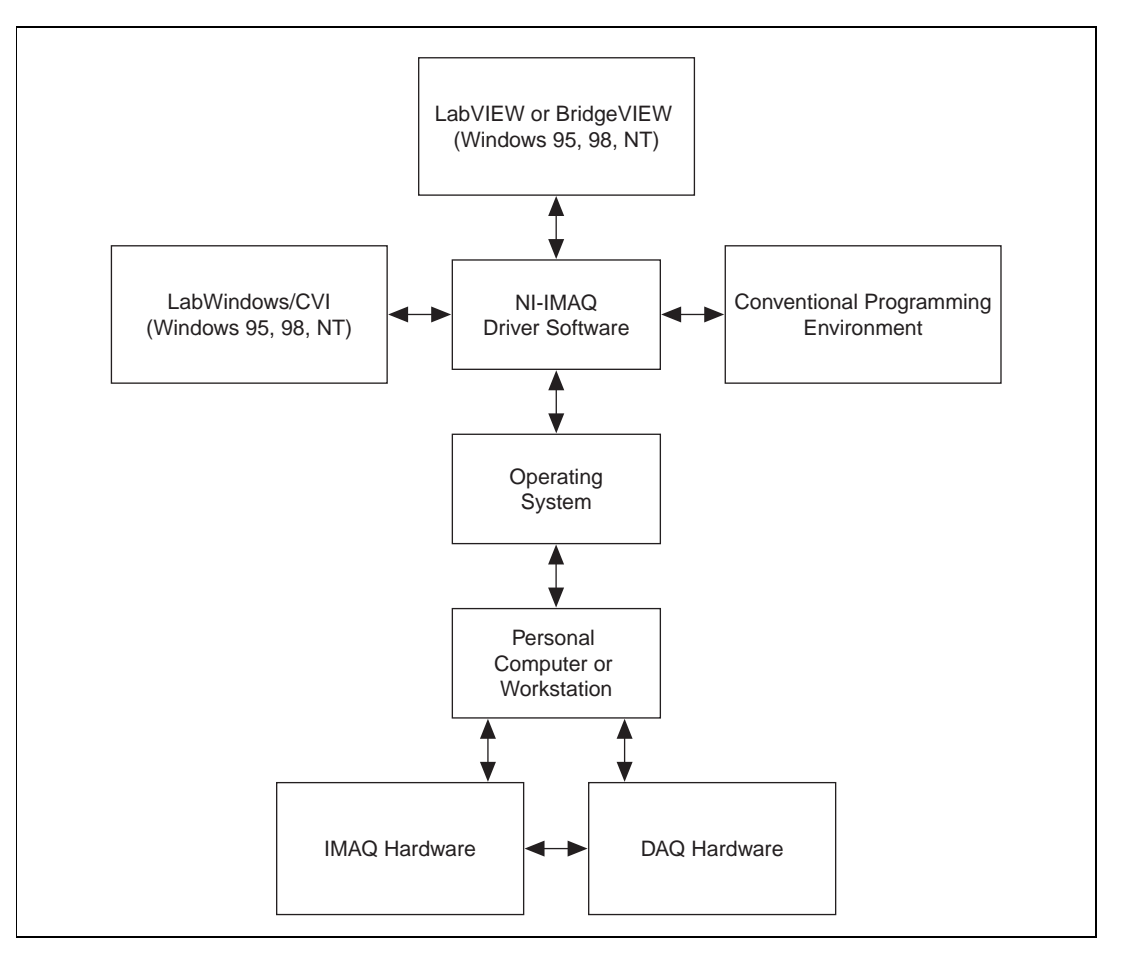

**Figure 1-1.** The Relationship between the Programming Environment, NI-IMAQ, and Your Hardware

# <span id="page-14-0"></span>**Optional Equipment**

National Instruments offers a variety of products for use with your PCI/PXI-1407, including other National Instruments DAQ devices for enhanced triggering, timing, or input/output.

For more specific information about these products, refer to your National Instruments catalogue or web site, or call the office nearest you.

# **Unpacking**

Your PCI/PXI-1407 is shipped in an antistatic package to prevent electrostatic damage to the board. Electrostatic discharge can damage several components on the board. To avoid such damage in handling the board, take the following precautions:

- Ground yourself via a grounding strap or by holding a grounded object.
- Touch the antistatic package to a metal part of your computer chassis before removing the board from the package.
- Remove the board from the package and inspect the board for loose components or any other signs of damage. Notify National Instruments if the board appears damaged in any way. Do *not* install a damaged board in your computer.
- *Never* touch the exposed pins of connectors.

# **How to Set up Your IMAQ System**

Use Figur[e 1-2](#page-15-1) to install your software and hardware, configure your hardware, and begin using NI-IMAQ in your application programs.

Follow the instructions in the *Set up and Test the PCI/PXI-1407* document to install your NI-IMAQ software and IMAQ hardware.

If you will be accessing the NI-IMAQ device drivers through LabVIEW or BridgeVIEW, you should read the NI-IMAQ release notes and the *NI-IMAQ VI Reference Manual* to help you get started.

<span id="page-15-1"></span><span id="page-15-0"></span>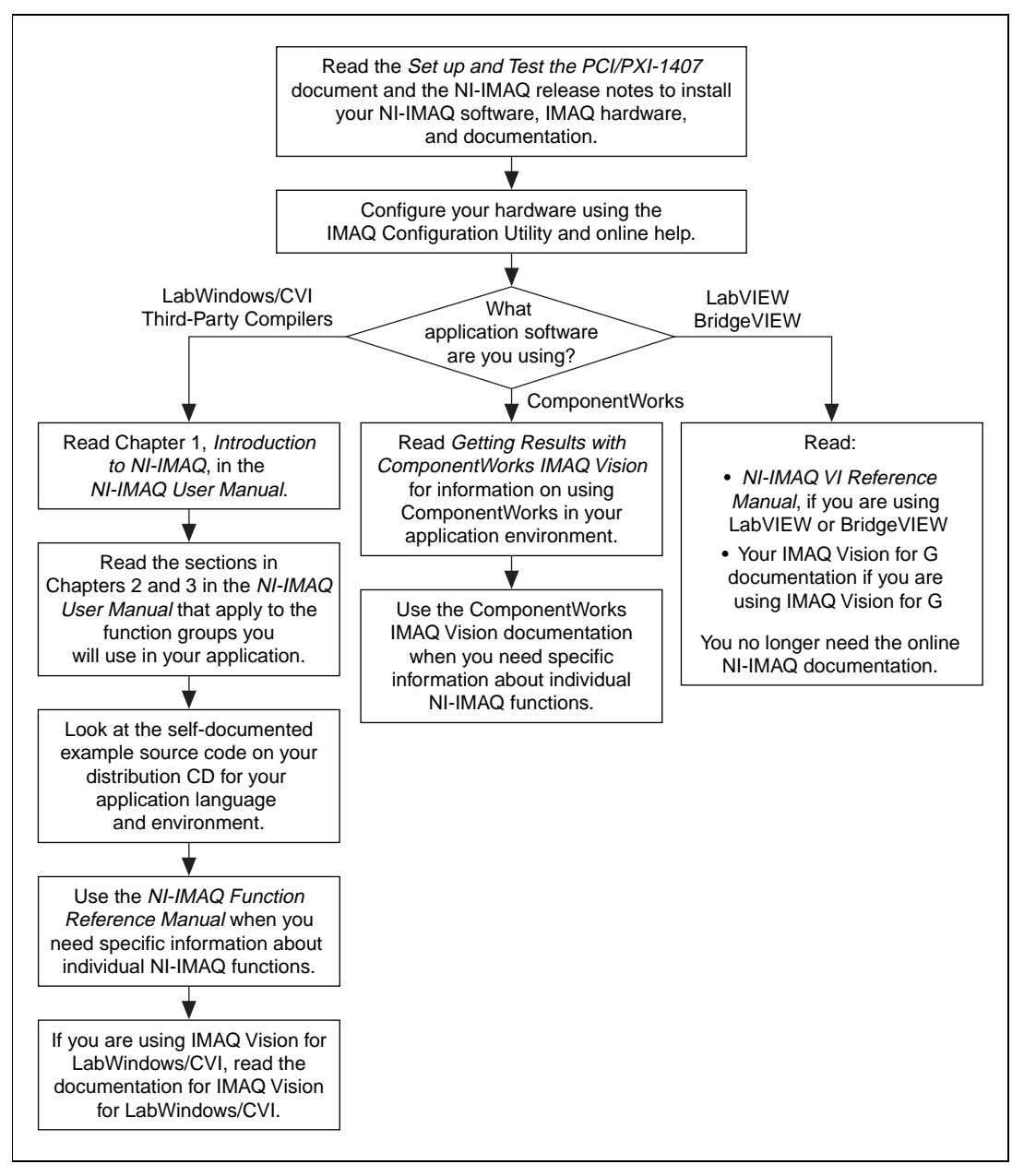

**Figure 1-2.** How to Set up Your IMAQ System

# <span id="page-16-0"></span>**Installation**

This chapter explains how to install your PCI/PXI-1407.

# **Installation**

**Note** *You must install the NI-IMAQ driver software before installing your PCI/PXI-1407. For information on how to install NI-IMAQ, please see the Set up and Test the PCI/PXI-1407 document and your NI-IMAQ release notes.*

PCI-1407

You can install the PCI-1407 in any available PCI expansion slot in your computer. However, to achieve the best noise performance, you should leave as much room as possible between the PCI-1407 and other boards and hardware. The following are general instructions, but consult your computer user manual or technical reference manual for specific instructions and warnings.

1. Plug in but do not turn on your computer before installing the PCI-1407. The power cord grounds the computer and protects it from electrical damage while you are installing the module.

### **Warning** *To protect both yourself and the computer from electrical hazards, the computer should remain off until you finish installing the PCI-1407.*

- 2. Remove the top cover or access port to the PCI bus.
- 3. Select any available PCI expansion slot.
- 4. Locate the metal bracket that covers the cut-out in the back panel of the chassis for the slot you have selected. Remove and save the bracket-retaining screw and the bracket cover.
- 5. Touch the metal part of the power supply case inside the computer to discharge any static electricity that might be on your clothes or body.
- 6. Line up the PCI-1407 with the BNC connectors near the cut-out on the back panel. Slowly push down on the top of the PCI-1407 until its card-edge connector is resting on the expansion slot receptacle. Using slow, evenly distributed pressure, press the PCI-1407 straight down until it seats in the expansion slot.

**2**

- 7. Reinstall the bracket-retaining screw to secure the PCI-1407 to the back panel rail.
- 8. Check the installation.
- 9. Replace the computer cover.

Your PCI-1407 is now installed.

 $\bullet$  PXI-1407

You can install a PXI-1407 in any available 5 V peripheral slot in your PXI or CompactPCI chassis.

- 1. Turn off and unplug your PXI or CompactPCI chassis.
- 2. Choose an unused PXI or CompactPCI 5 V peripheral slot. Install the PXI-1407 in a slot that supports bus arbitration or bus-master cards. PXI-compliant chassis must have bus arbitration for all slots.
- 3. Remove the filler panel for the peripheral slot you have chosen.
- 4. Touch a metal part on your chassis to discharge any static electricity that might be on your clothes or body.
- 5. Insert the PXI-1407 in the selected 5 V slot. Use the injector/ejector handle to fully inject the device into place.
- 6. Screw the front panel of the PXI-1407 to the front panel mounting rails of the PXI or CompactPCI chassis.
- 7. Visually verify the installation.
- 8. Plug in and turn on the PXI or CompactPCI chassis.

Your PXI-1407 is now installed.

# <span id="page-18-0"></span>**Hardware Overview**

This chapter presents an overview of the hardware functions on your PCI/PXI-1407 and explains the operation of each functional unit making up the PCI/PXI-1407.

# **Functional Overview**

The PCI/PXI 1407 features an 8-bit flash ADC that converts analog video signals into digital form. The board has both gain and offset circuitry to optimize the input signal range of the ADC. It also features a PCI interface for high-speed data transfer. The scatter-gather DMA controllers transfer the digitized image data from a set of first-in, first-out (FIFO) memory buffers to the computer's system memory via the PCI bus. The board also includes a trigger for controlling the image acquisition.

The block diagram in Figur[e 3-1](#page-19-0) illustrates the key functional components of the PCI-1407 and PXI-1407.

**3**

<span id="page-19-0"></span>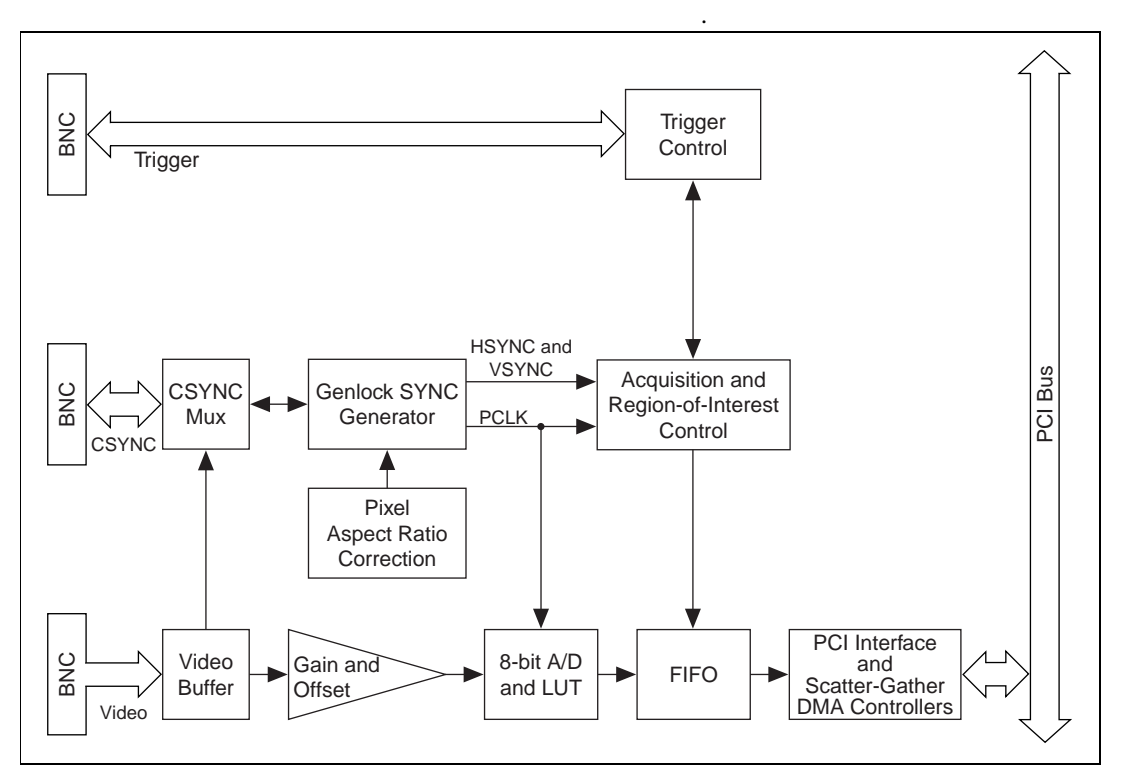

**Figure 3-1.** PCI/PXI-1407 Block Diagram

### <span id="page-19-1"></span>**Video Buffer**

The video buffer provides a 75  $\Omega$  termination for the incoming video signal and drives the onboard electronics.

### **Gain and Offset Circuitry**

The PCI/PXI-1407 uses programmable gain and offset circuitry to optimize the input signal range.

### **8-Bit ADC and LUT**

An 8-bit flash ADC digitizes the image, which is passed to a 256-by-8 bit lookup table (LUT) RAM. You can configure the input LUT to implement simple imaging operations such as contrast enhancement, data inversion, gamma manipulation, or other nonlinear transfer functions.

### <span id="page-20-0"></span>**CSYNC Mux**

This multiplexer routes either the video signal or an external CSYNC signal to the genlock circuit. If this circuit routes the video signal to the genlock circuit, then the internally generated CSYNC can be routed to the BNC as an output signal.

### **Genlock SYNC Generator**

This circuit generates the necessary clock and synchronization signals to digitize the incoming video signal correctly. The genlock circuit can produce pixel clock frequencies between 11.66 MHz and 15.78 MHz, which accommodate RS-170 and CCIR-601 video standards.

### **Pixel Aspect Ratio Circuitry**

The pixel aspect ratio is the ratio between the horizontal size to the vertical size of the pixel. Use this value to adjust or correct the picture aspect ratio. For more information, see the *[Acquisition Window Contro](#page-22-0)l* section later in this chapter.

### **Acquisition and Region-of-Interest Control**

The acquisition and region-of-interest control circuitry monitors the incoming video signal and routes the active pixels to the FIFO buffers. The PCI/PXI-1407 can digitize an entire frame and perform pixel and line scaling and region-of-interest acquisition. Pixel and line scaling lets certain multiples (2, 4, or 8) of pixels and lines to be transferred to the PCI bus. In region-of-interest acquisition, you select an area in the acquisition window to transfer to the PCI bus.

### **FIFO Buffer**

The PCI/PXI-1407 uses a 4 KB FIFO buffer for temporary storage of the image being transferred to the PCI system memory or display memory. The buffer stores six full video lines during image acquisition.

### **Scatter-Gather DMA Controllers**

The PCI/PXI-1407 uses three independent onboard direct memory access (DMA) controllers. The DMA controllers transfer data between the onboard first-in first-out (FIFO) memory buffers and the PCI bus. Each of these controllers supports scatter-gather DMA, which allows the DMA

controller to reconfigure on-the-fly. Thus, the PCI/PXI-1407 can perform continuous image transfers to either contiguous or fragmented memory buffers.

### <span id="page-21-0"></span>**PCI Interface**

The PCI/PXI-1407 implements the PCI interface with a National Instruments custom application-specific integrated circuit (ASIC), the PCI MITE. The PCI interface can transfer data at a maximum rate of 132 Mbytes/s in master mode, which maximizes the available PCI bandwidth. The PCI/PXI-1407 can generate 8-, 16-, and 32-bit memory read and write cycles, both single and multiple. In slave mode, the PCI/PXI-1407 is a medium speed decoder that accepts both memory and configuration cycles. The interface logic ensures that the PCI/PXI-1407 meets the loading, driving, and timing requirements of the PCI specification.

### **Trigger Control**

This circuit controls the direction and functionality of the external trigger line. The trigger can start an image acquisition when used as an input signal. As an output signal, the control circuit can drive the line asserted or unasserted to trigger an external event. Also, it can connect internal signals such as HSYNC and VSYNC to the trigger line.

# **Video Acquisition**

The PCI/PXI-1407 can acquire video signals in a variety of modes and transfer the digitized fields or frames to PCI system memory.

### **Start Conditions**

The PCI/PXI-1407 can start acquisition on a variety of conditions:

- Software control—The PCI/PXI-1407 supports software control of acquisition start and stop. In addition, you can configure the PCI/PXI-1407 to capture a fixed number of frames. Use this configuration to capture single frames or a sequence of frames.
- Trigger control—You can also start an acquisition by using the external trigger line, which can start video acquisition on a rising or falling edge.
- Delayed acquisition—You can use either software or the trigger to start and stop acquisitions instantaneously or after capturing a desired number of frames or fields. Use this feature for trigger applications.

• Frame/field selection—With an interlaced camera and the PCI/PXI-1407 in frame mode, you can program the PCI/PXI-1407 to start acquisition on any odd field or any even field.

### <span id="page-22-0"></span>**Acquisition Window Control**

You can configure numerous parameters on the PCI/PXI-1407 to control the video acquisition window. A brief description of each parameter follows:

- Active pixel region—The active pixel region is the region of pixels actively being stored. The active pixel region is defined by a pixel start (relative to HSYNC) and a pixel count.
- Horizontal count—The horizontal count is the total number of pixels between two HSYNC signals. The horizontal count determines the frequency of the pixel clock.
- Active line region—The active line region is the region of lines actively being stored. The active line region is defined by a line start (relative to VSYNC) and a line count.
- <span id="page-22-1"></span>Line count—The line count is the total number of horizontal lines in the picture.
- Video line—A video line consists of an HSYNC, back porch, active pixel region, and a front porch. The 1407 device requires a positive video signal, as shown in Figure 3-2.

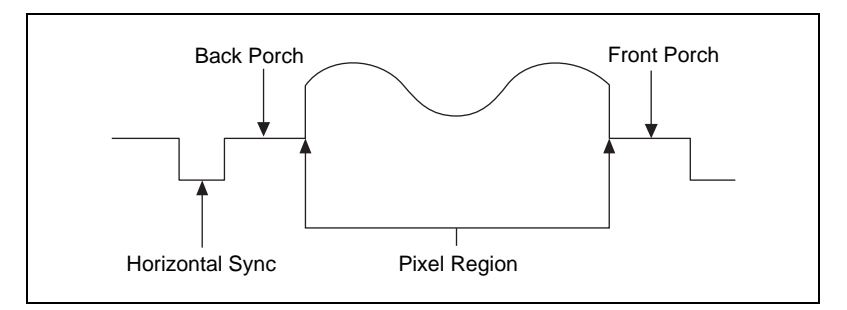

**Figure 3-2.** Positive Video Line

- Picture aspect ratio—The picture aspect ratio is the ratio of the active pixel region to the active line region. For standard video signals like RS-170 or CCIR, the full-size picture aspect ratio normally is 4/3 (1.33).
- Pixel aspect ratio—The pixel aspect ratio is the ratio between the physical horizontal size and the vertical size of the region covered by the pixel. An acquired pixel should optimally be square, thus the

optimal value is 1.0, but typically it falls between 0.95 and 1.05, depending on camera quality.

<span id="page-23-0"></span>Field—For an interlaced video signal, a field is half the number of horizontal lines needed to represent a frame, as shown in Figure 3-3. The first field of a frame contains all the odd-numbered lines. The second field contains all of the even-numbered lines.

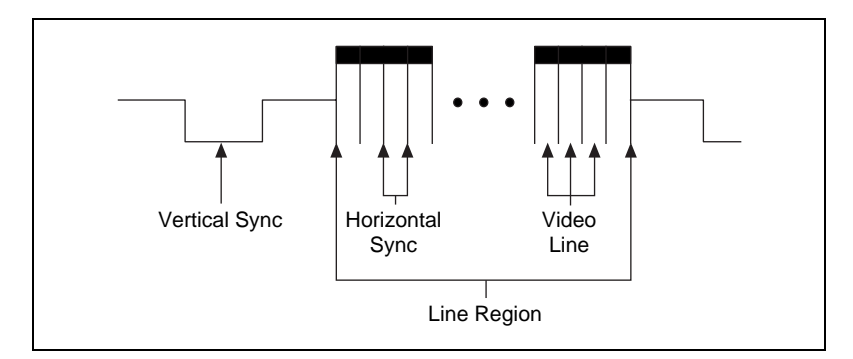

**Figure 3-3.** Video Field

Frame—A frame is a complete image. In interlaced formats, a frame is composed of two fields.

### <span id="page-23-1"></span>**Programming Video Parameters**

You can program all of these video parameters on the PCI/PXI-1407:

• Programmable pixel and line count—The PCI/PXI-1407 uses an advanced genlock circuit to generate an internal PCLK. This circuit generates a PCLK frequency from 11.7 to 15.8 MHz, depending on the total number of pixels per line. The standard sampling rate for RS-170 video signals is 12.27 MHz, and the standard sampling rate for CCIR is 14.75 MHz.

The PCI/PXI-1407 also includes a programmable line count, which you use to switch between RS-170 (525 lines) and CCIR (625 lines).

- Acquisition window—After setting the pixel and line count, you must program the active pixel region and active line region. The active pixel region selects the starting pixel and number of pixels to be acquired relative to the HSYNC signal. The active line region selects the starting line and number of lines to be acquired relative to the VSYNC signal.
- Region of interest—The PCI/PXI-1407 uses a second level of active pixel and active line regions for selecting a region of interest. When you disable the region-of-interest circuitry, the board stores the entire acquisition window in system memory. However, when you enable the

region-of-interest circuitry, the board transfers only a selected subset of the digitized frame to system memory.

- <span id="page-24-0"></span>Scaling down—The PCI/PXI-1407 can scale down a frame by reducing pixels, lines, or both. For active pixel selection, the PCI/PXI-1407 can select every pixel, every other pixel, every fourth pixel, or every eighth pixel. For active line selection, the PCI/PXI-1407 can select every line, every odd line, or multiples of odd lines, for example, every other odd line or every fourth odd line. You can use the scaling-down circuitry in conjunction with the region-of-interest circuitry.
- Interlaced video—The PCI/PXI-1407 supports both interlaced and noninterlaced video signals. In interlaced mode, the PCI/PXI-1407 combines the odd and even field into one contiguous frame for analysis. In noninterlaced mode, each field is treated as an independent frame.

# **Acquisition Modes**

The PCI/PXI-1407 supports two video acquisition modes:

- Standard mode—In standard mode, the PCI/PXI-1407 receives an incoming composite video signal from the external BNC connector and generates CSYNC, HSYNC, VSYNC, and PCLK signals. The generated CSYNC signal can be used by other image acquisition boards or to synchronize multiple cameras.
- CSYNC external mode—In CSYNC external mode, the PCI/PXI-1407 receives an incoming video signal (composite or luminance) and an external CSYNC signal from an external connector. The PCI/PXI-1407 takes the incoming CSYNC signal and generates HSYNC, VSYNC, and PCLK signals.

# <span id="page-25-0"></span>**Signal Connections**

This chapter describes cable connections for the PCI/PXI-1407.

# <span id="page-25-1"></span>**BNC Connectors**

The BNC external connectors supply an immediate connection to the PCI/PXI-1407 VIDEO, CSYNC and TRIG inputs. Use BNC cables to connect a camera to these inputs. You can configure the BNC connector only for referenced single-ended (RSE) mode.

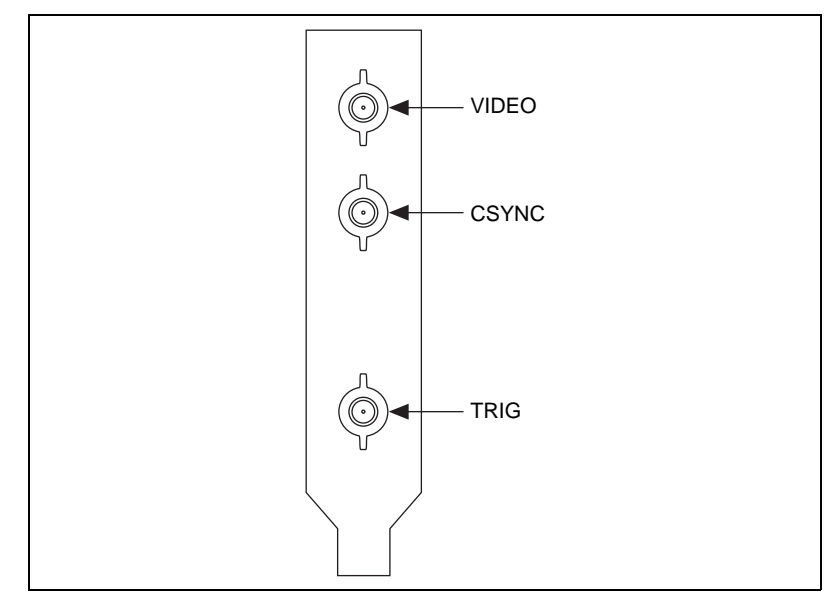

**Figure 4-1.** PCI/PXI-1407 BNC I/O Connectors

**4**

### <span id="page-26-0"></span>**I/O Connector Signal Connection Descriptions**

Table 4-1 describes each signal connection on the three BNC connectors.

<span id="page-26-1"></span>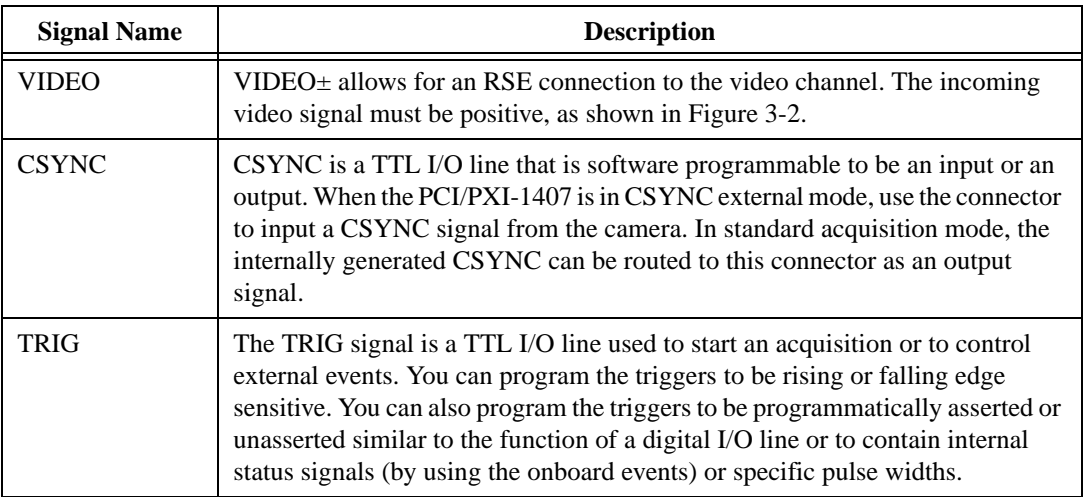

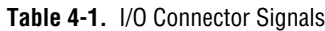

# <span id="page-27-0"></span>**Specifications**

This appendix lists the specifications of the PCI-1407 and PXI-1407. These specifications are typical at 25 °C, unless otherwise stated.

### **Formats Supported**

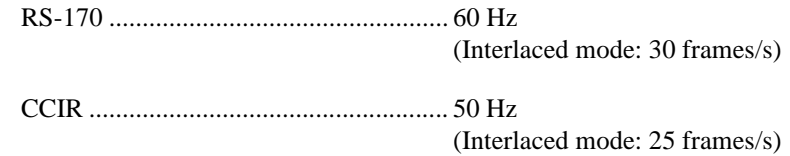

### **Video Input**

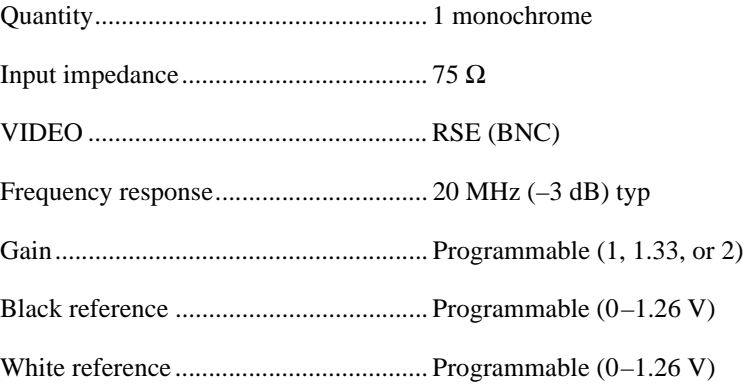

### **A/D Conversion**

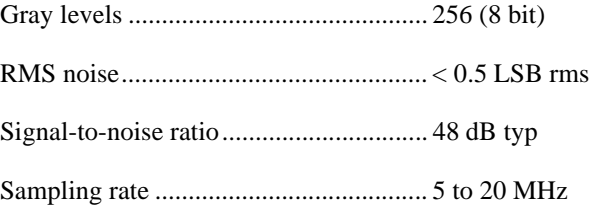

**A**

### **External Connections**

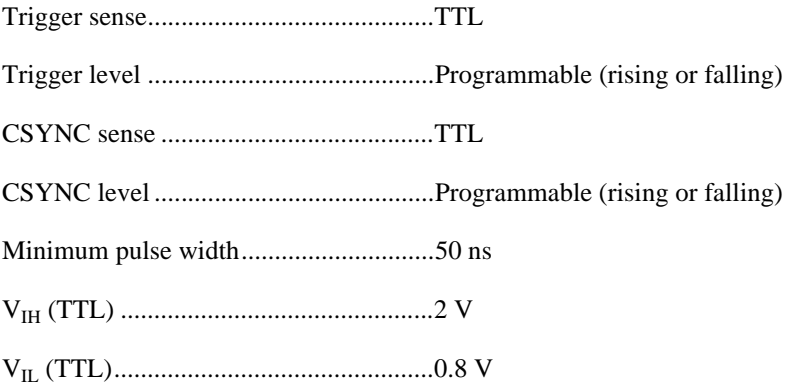

### **Internal Pixel Clock**

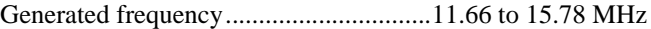

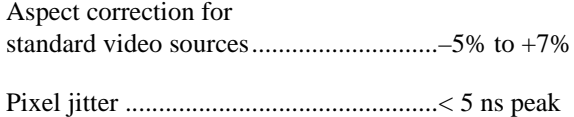

### **PCI Interface**

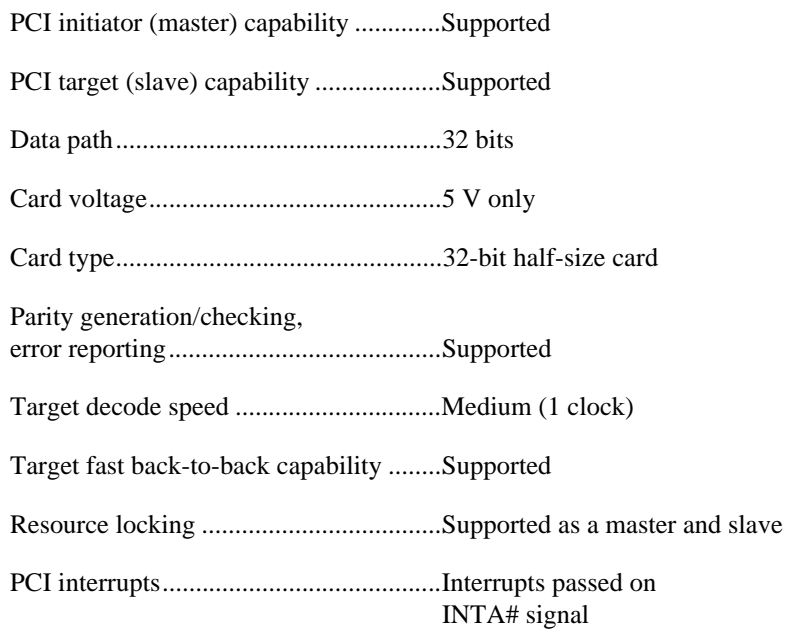

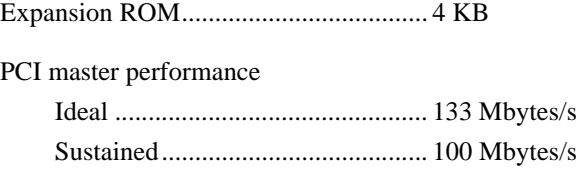

### **Power Requirements**

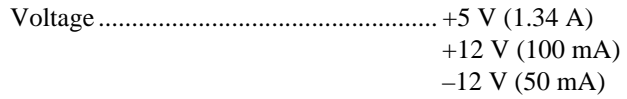

# **Physical**

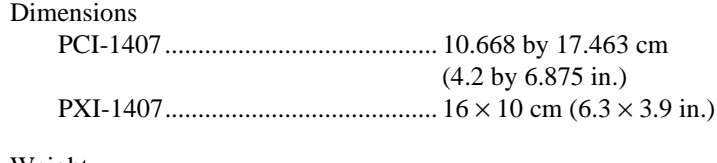

### Weight

PCI-1407......................................... 0.127 kg (0.028 lb.)

# **B**

# <span id="page-30-1"></span><span id="page-30-0"></span>**Customer Communication**

For your convenience, this appendix contains forms to help you gather the information necessary to help us solve your technical problems and a form you can use to comment on the product documentation. When you contact us, we need the information on the Technical Support Form and the configuration form, if your manual contains one, about your system configuration to answer your questions as quickly as possible.

National Instruments has technical assistance through electronic, fax, and telephone systems to quickly provide the information you need. Our electronic services include a bulletin board service, an FTP site, a fax-on-demand system, and e-mail support. If you have a hardware or software problem, first try the electronic support systems. If the information available on these systems does not answer your questions, we offer fax and telephone support through our technical support centers, which are staffed by applications engineers.

## **Electronic Services**

### **Bulletin Board Support**

National Instruments has BBS and FTP sites dedicated for 24-hour support with a collection of files and documents to answer most common customer questions. From these sites, you can also download the latest instrument drivers, updates, and example programs. For recorded instructions on how to use the bulletin board and FTP services and for BBS automated information, call 512 795 6990. You can access these services at:

United States: 512 794 5422 Up to 14,400 baud, 8 data bits, 1 stop bit, no parity United Kingdom: 01635 551422 Up to 9,600 baud, 8 data bits, 1 stop bit, no parity France: 01 48 65 15 59 Up to 9,600 baud, 8 data bits, 1 stop bit, no parity

### **FTP Support**

To access our FTP site, log on to our Internet host, ftp.natinst.com, as anonymous and use your Internet address, such as joesmith@anywhere.com, as your password. The support files and documents are located in the /support directories.

### **Fax-on-Demand Support**

Fax-on-Demand is a 24-hour information retrieval system containing a library of documents on a wide range of technical information. You can access Fax-on-Demand from a touch-tone telephone at 512 418 1111.

### **E-Mail Support (Currently USA Only)**

You can submit technical support questions to the applications engineering team through e-mail at the Internet address listed below. Remember to include your name, address, and phone number so we can contact you with solutions and suggestions.

support@natinst.com

### **Telephone and Fax Support**

National Instruments has branch offices all over the world. Use the list below to find the technical support number for your country. If there is no National Instruments office in your country, contact the source from which you purchased your software to obtain support.

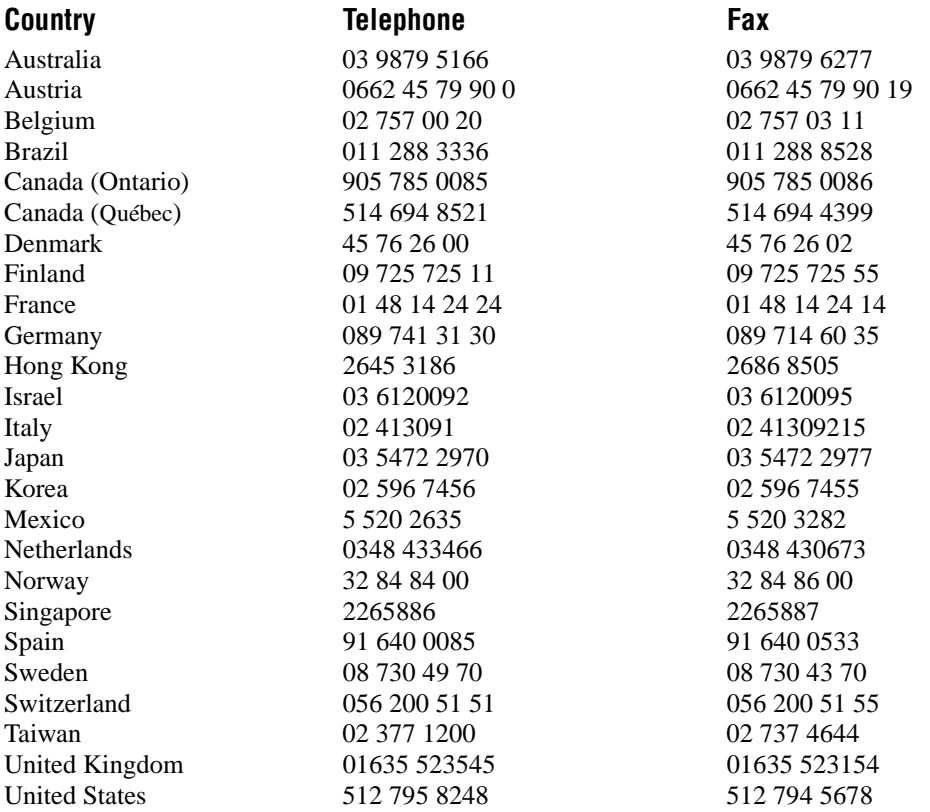

# **Technical Support Form**

Photocopy this form and update it each time you make changes to your software or hardware, and use the completed copy of this form as a reference for your current configuration. Completing this form accurately before contacting National Instruments for technical support helps our applications engineers answer your questions more efficiently.

If you are using any National Instruments hardware or software products related to this problem, include the configuration forms from their user manuals. Include additional pages if necessary.

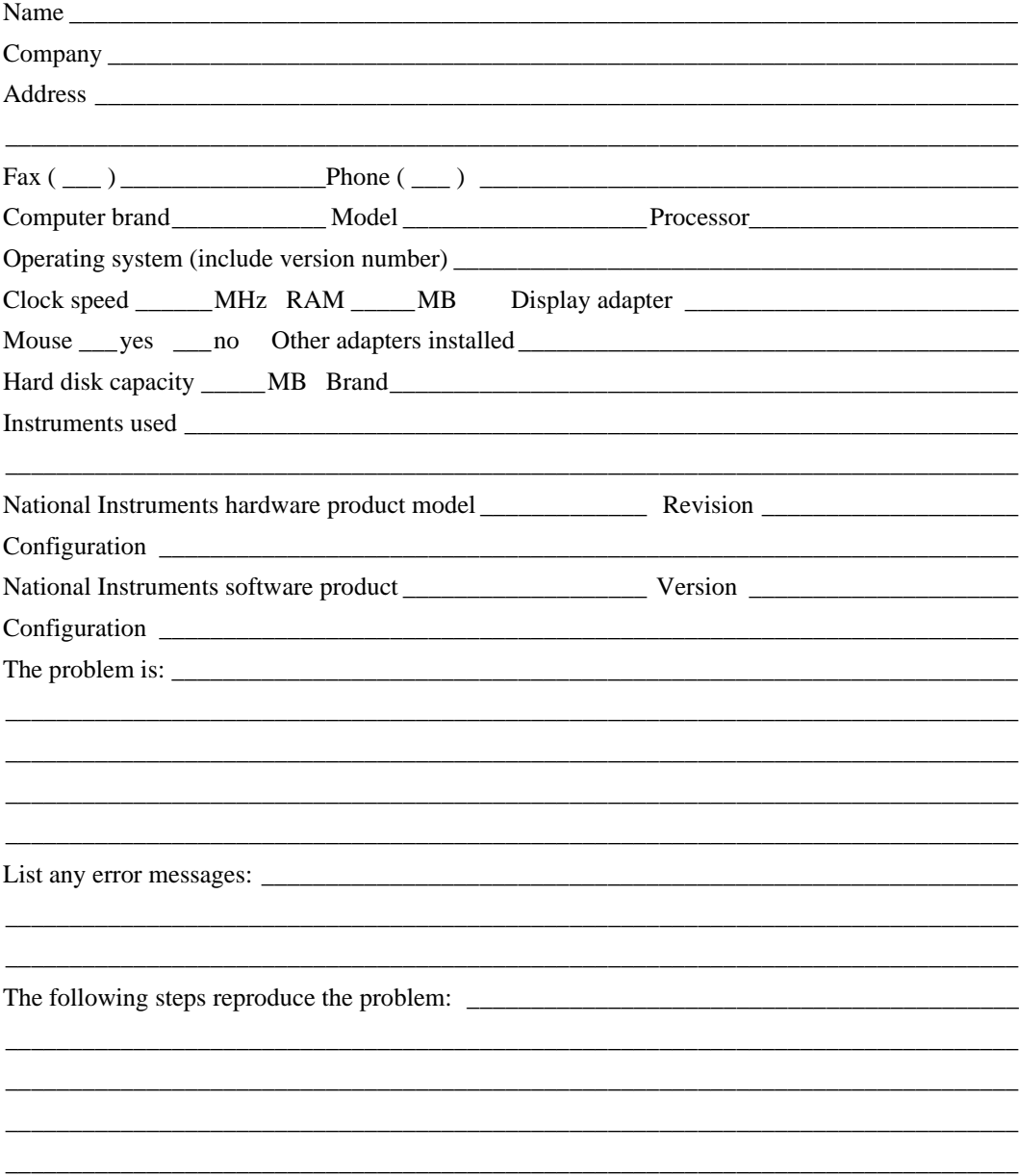

# **IMAQ Hardware and Software Configuration Form**

Record the settings and revisions of your hardware and software on the line to the right of each item. Complete a new copy of this form each time you revise your software or hardware configuration, and use this form as a reference for your current configuration. Completing this form accurately before contacting National Instruments for technical support helps our applications engineers answer your questions more efficiently.

### **National Instruments Products**

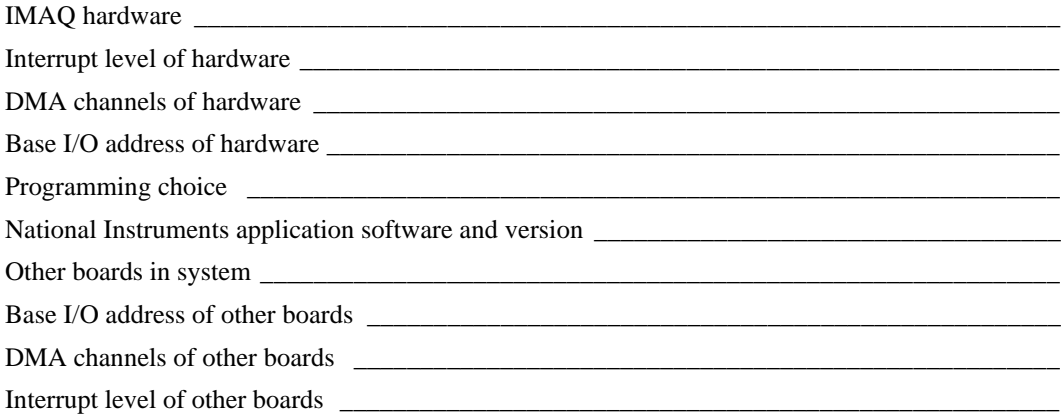

### **Other Products**

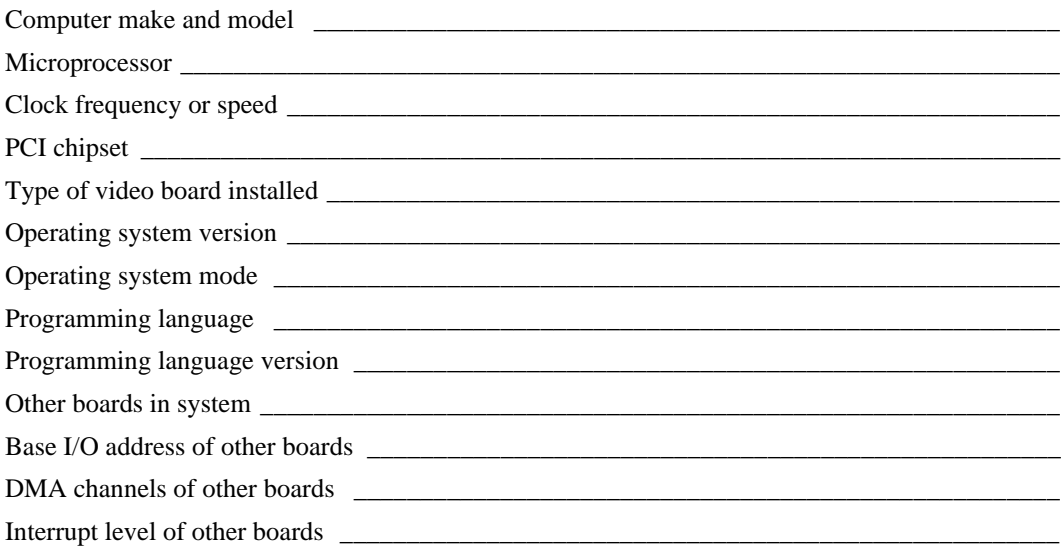

# **Documentation Comment Form**

National Instruments encourages you to comment on the documentation supplied with our products. This information helps us provide quality products to meet your needs.

Title: IMAQ PCI/PXI-1407 User Manual

**Edition Date:** December 1998

**Part Number:** 322156A-01

Please comment on the completeness, clarity, and organization of the manual.

If you find errors in the manual, please record the page numbers and describe the errors.

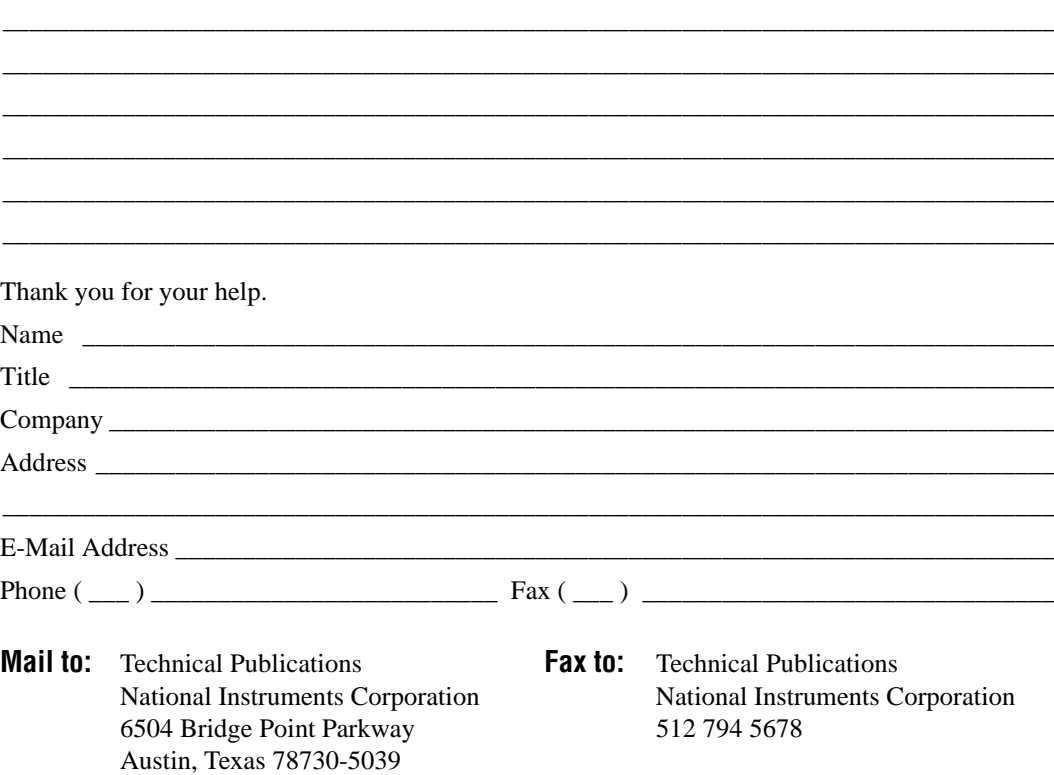

<span id="page-35-0"></span>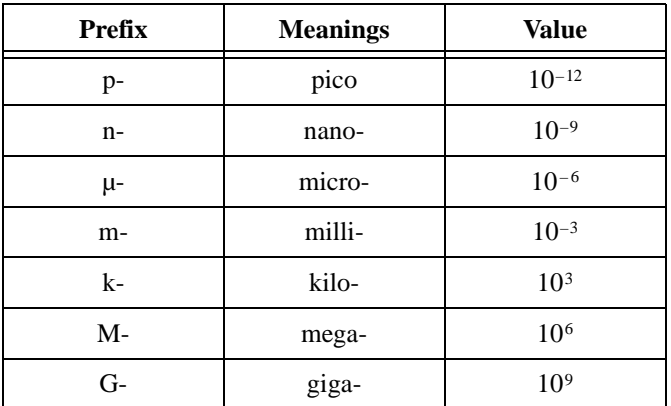

# **Numbers/Symbols**

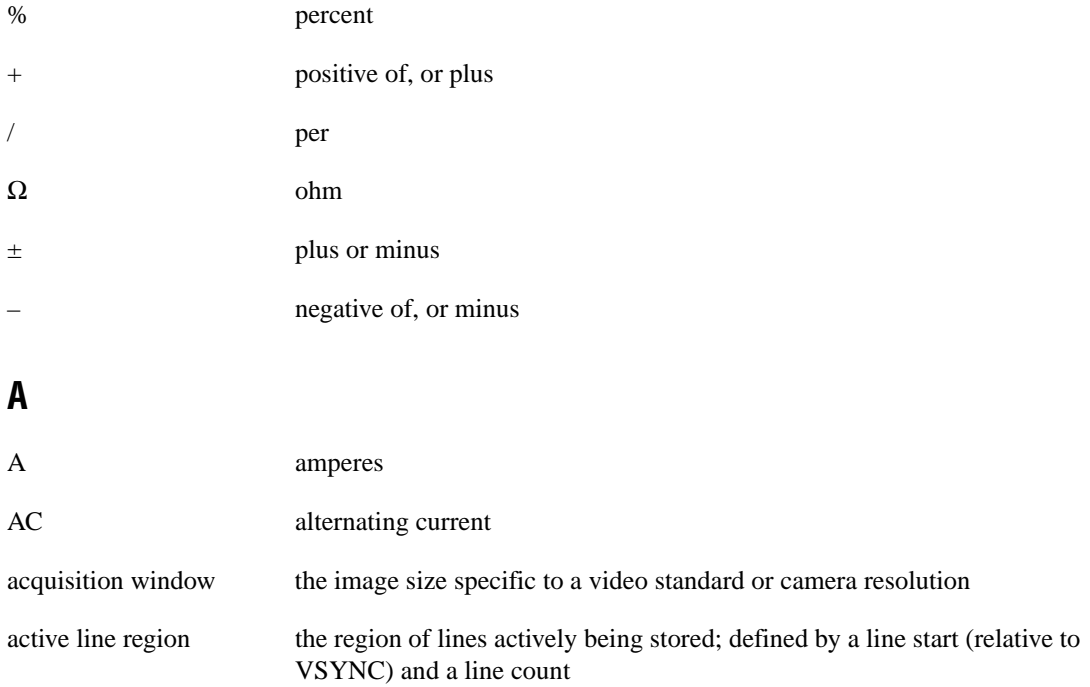

### Glossary

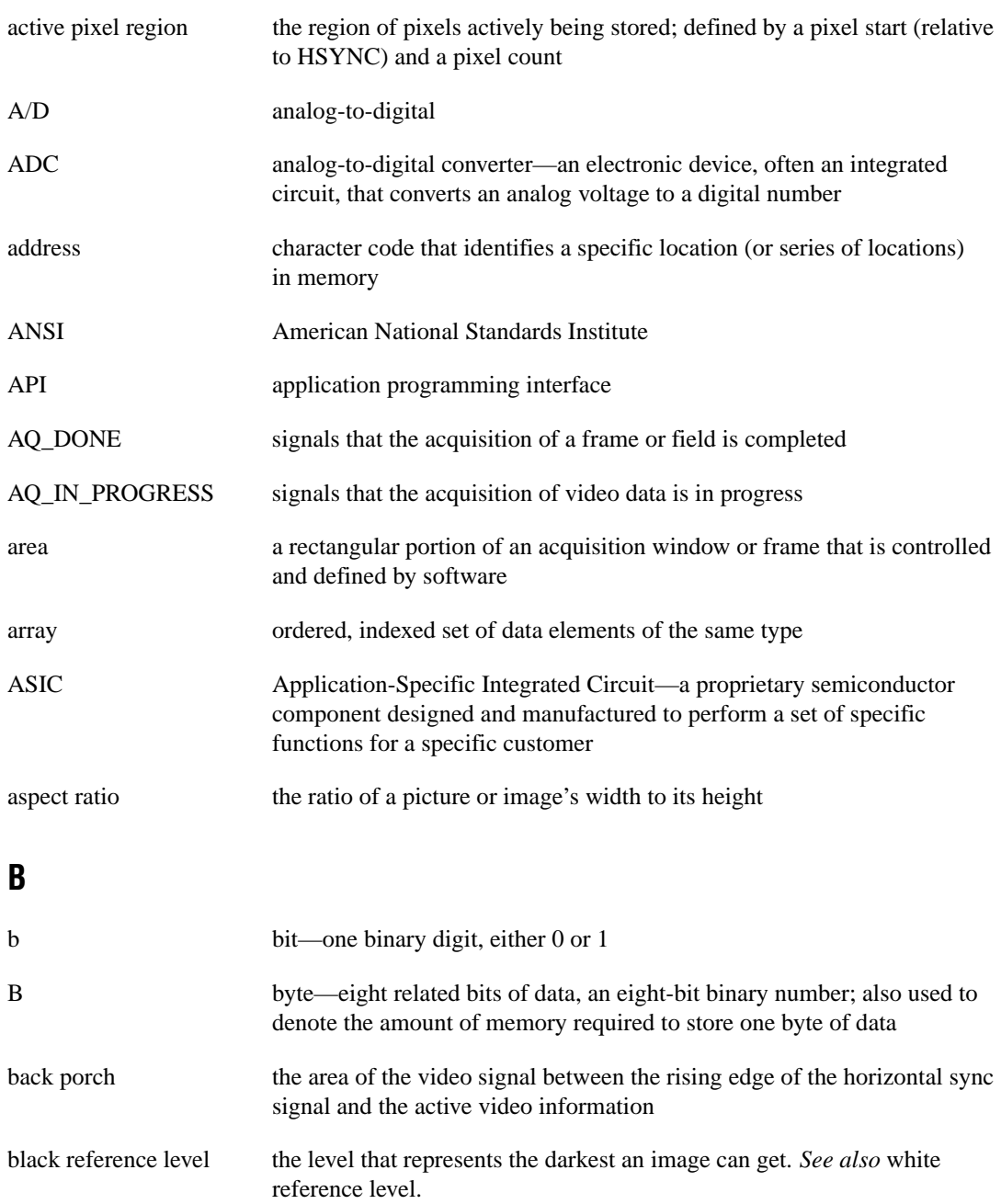

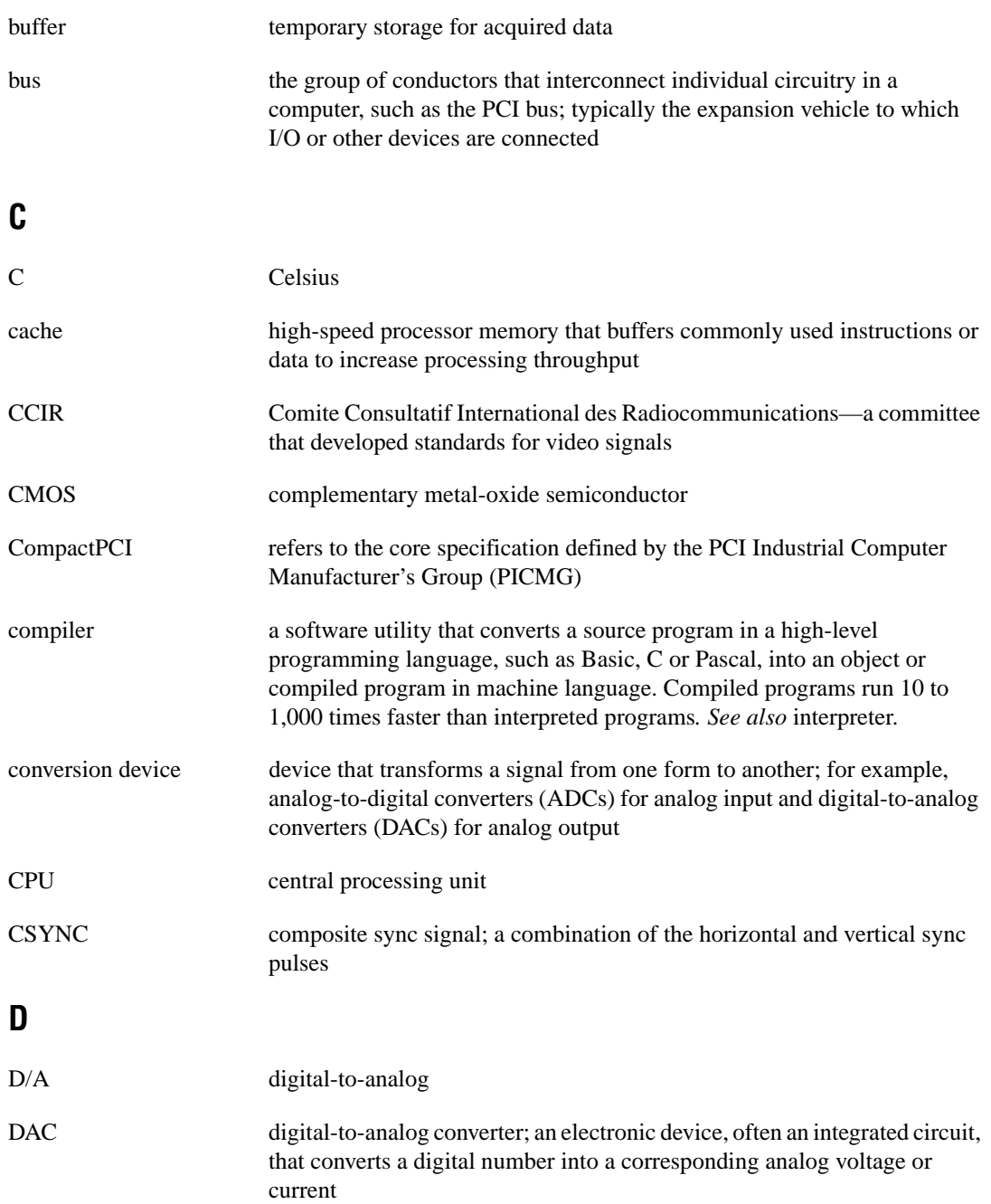

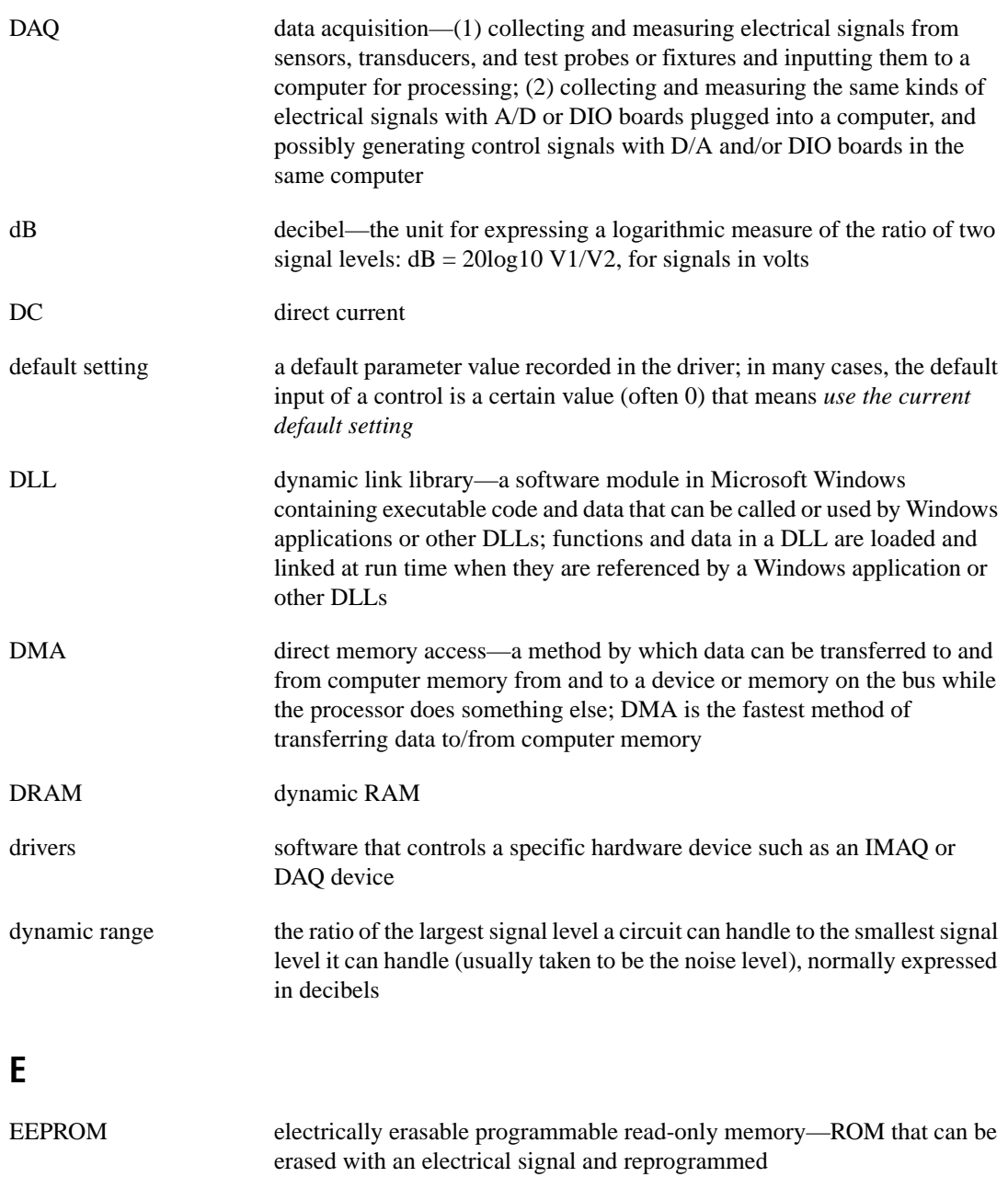

external trigger a voltage pulse from an external source that triggers an event such as A/D conversion

# **F**

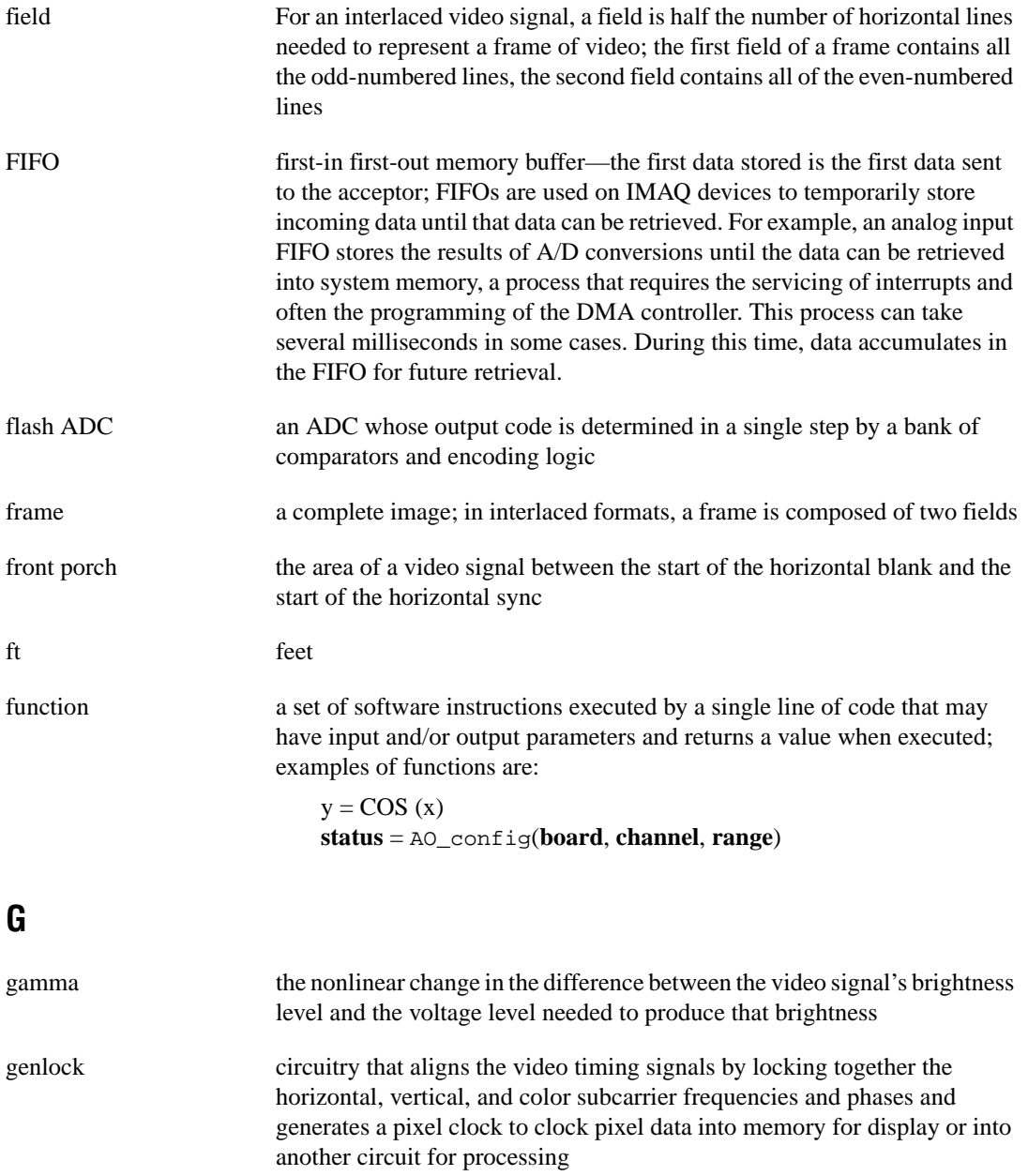

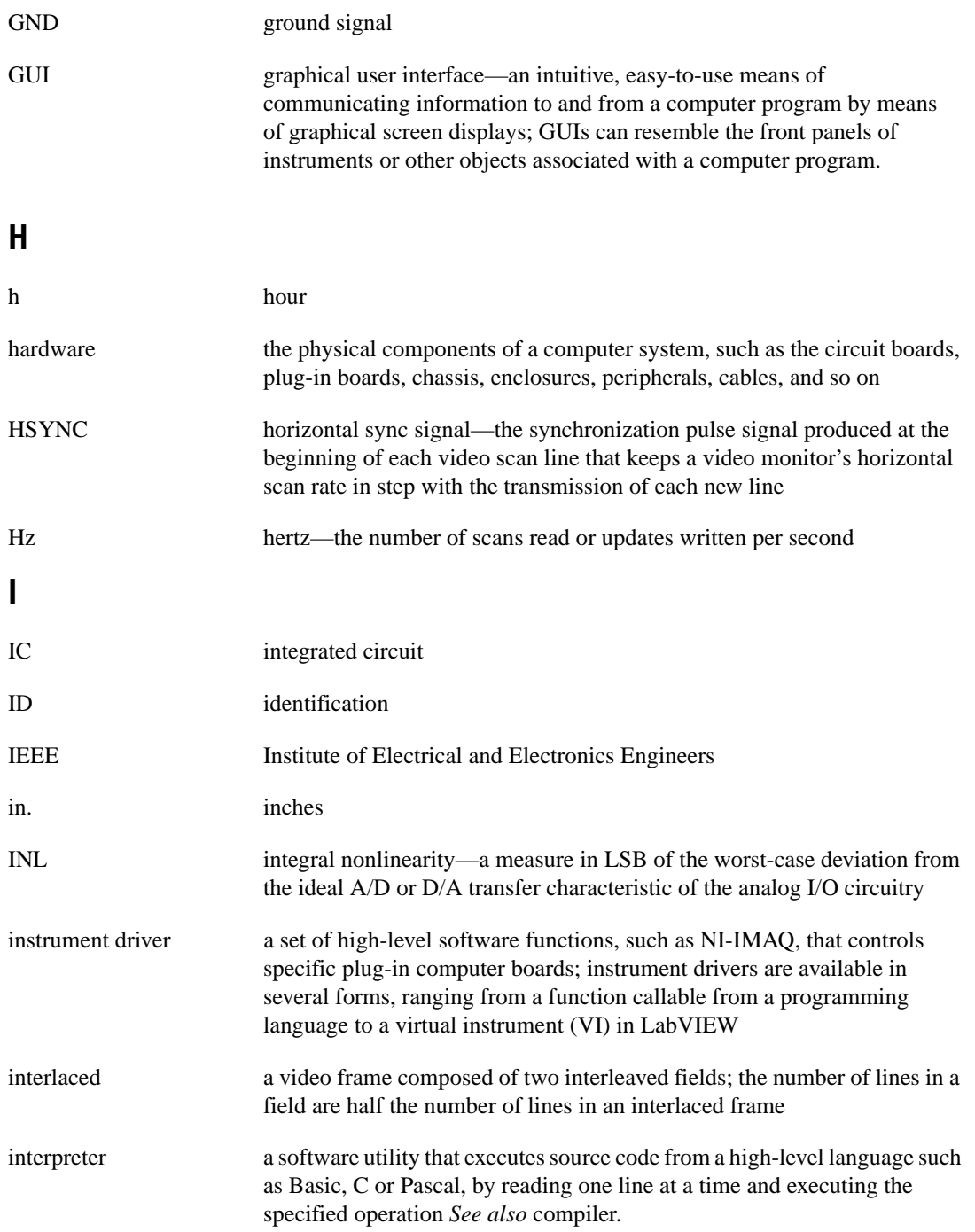

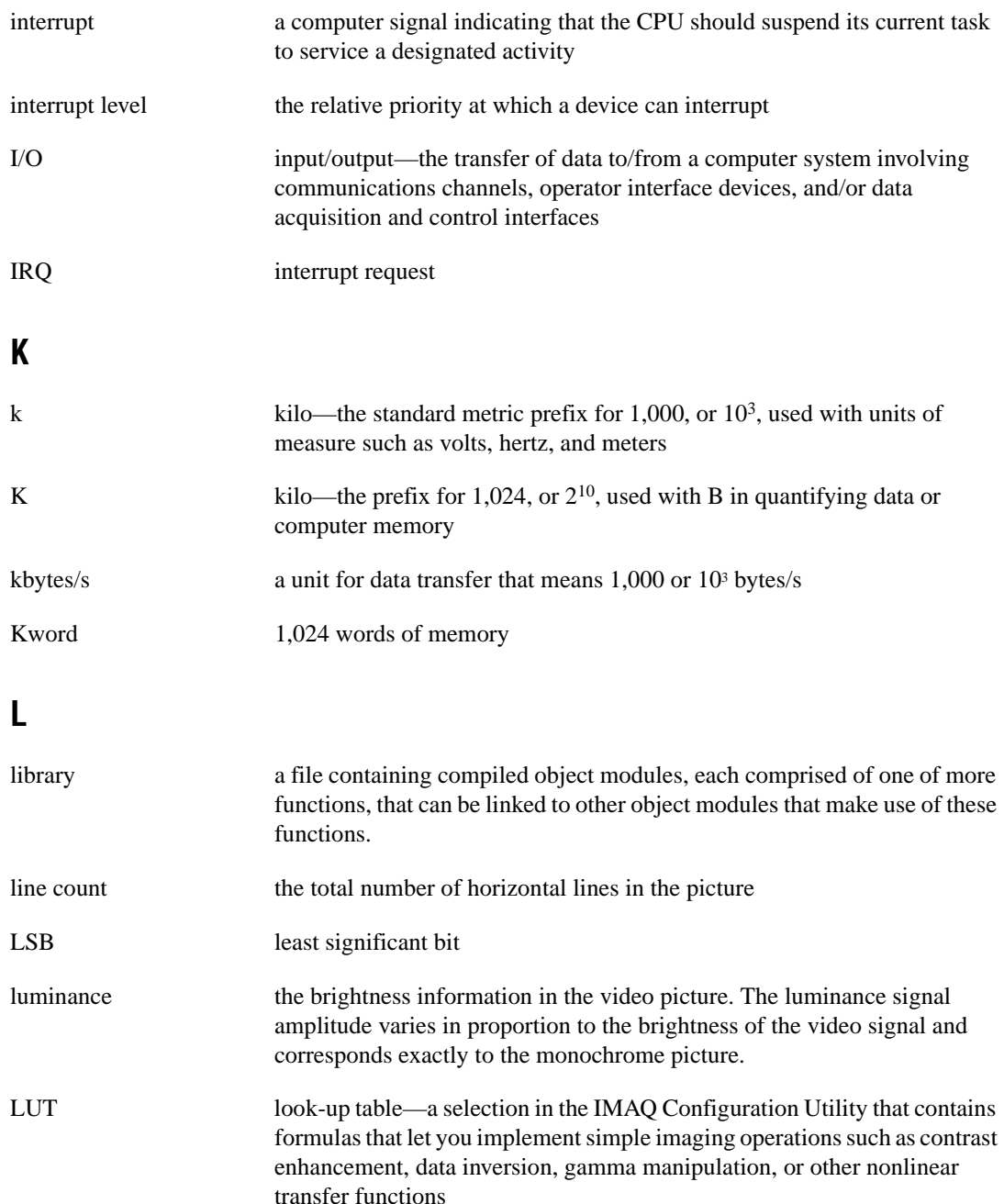

### **M**

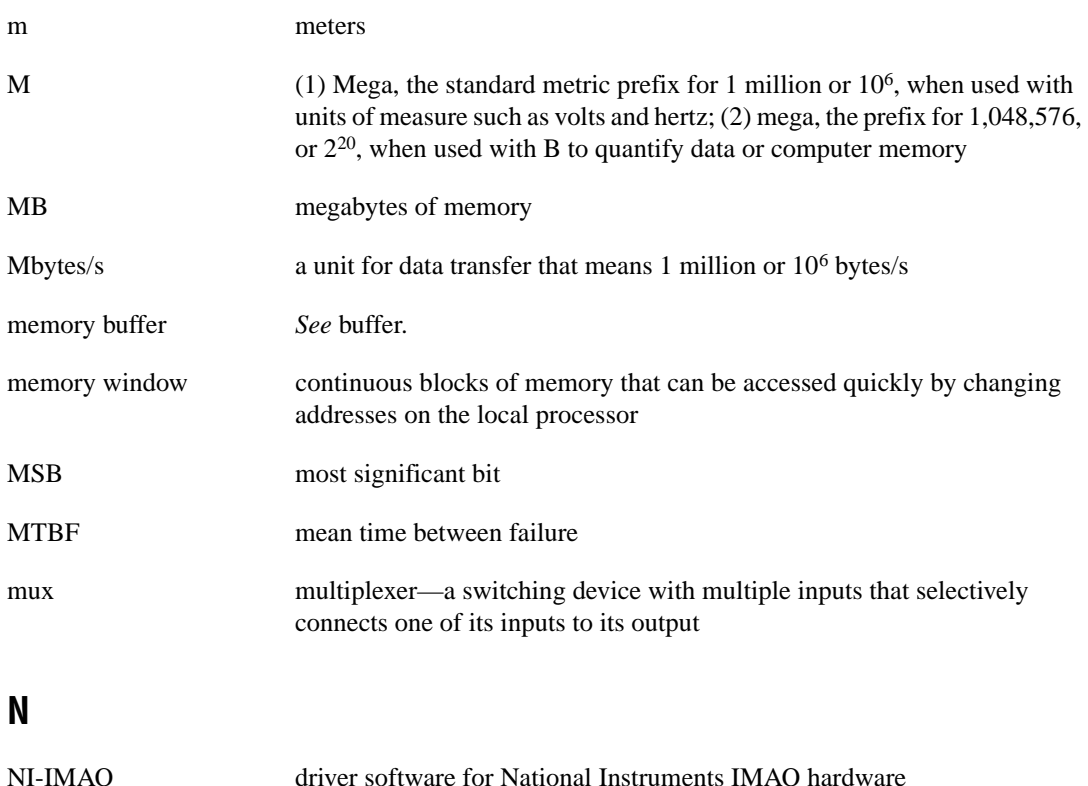

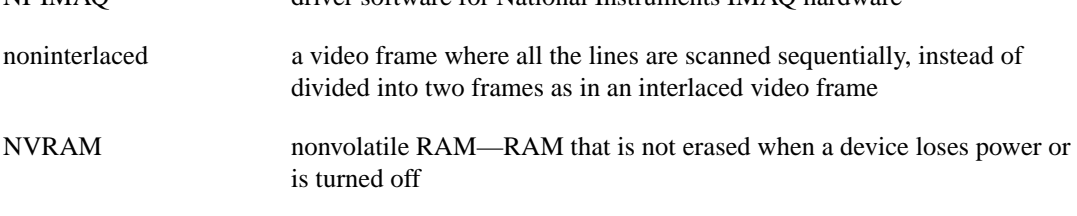

### **O**

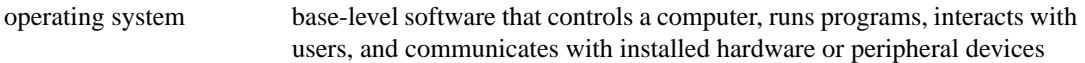

# **P**

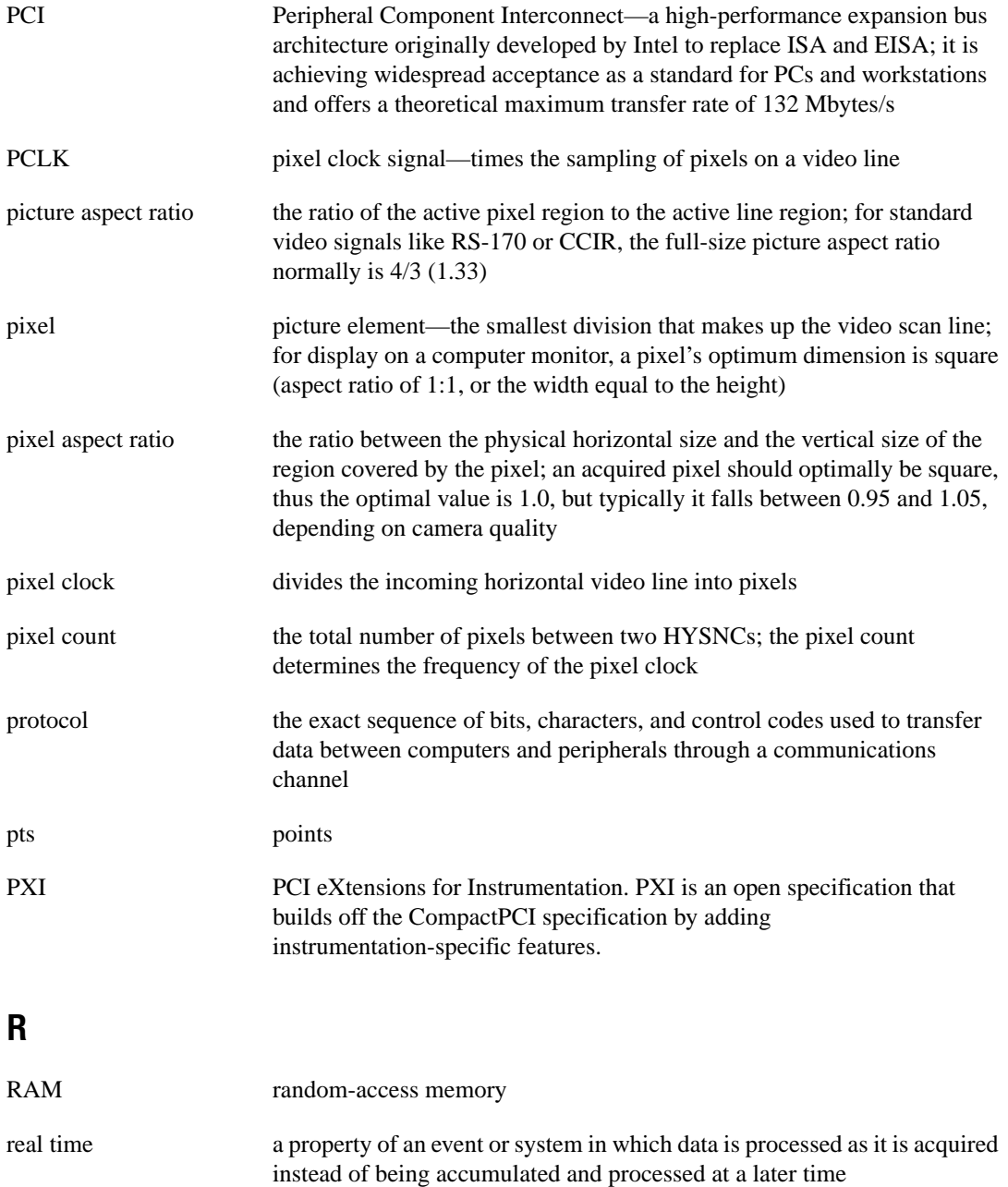

#### **Glossary**

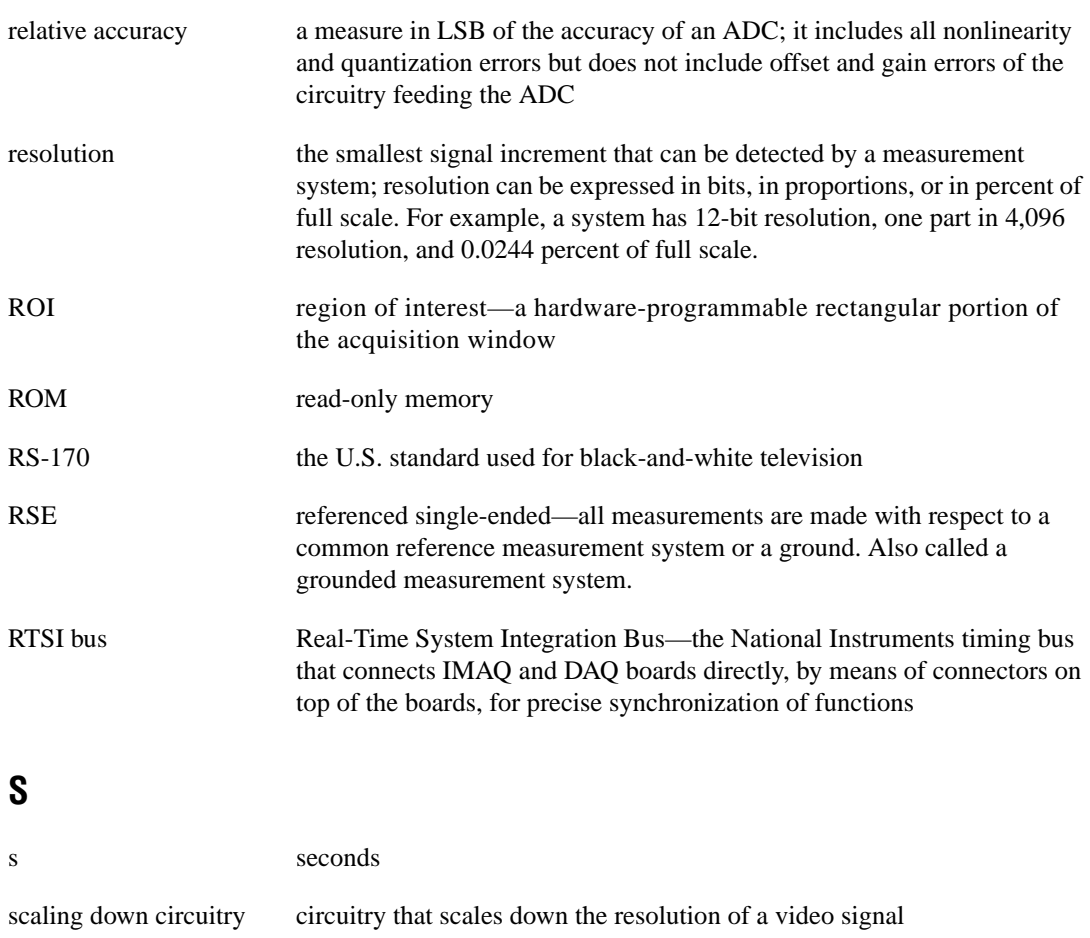

scatter-gather DMA a type of DMA that allows the DMA controller to reconfigure on-the-fly

sync tells the display where to put a video picture; the horizontal sync indicates the picture's left-to-right placement and the vertical sync indicates top-to-bottom placement

syntax the set of rules to which statements must conform in a particular programming language

system RAM RAM installed on a personal computer and used by the operating system, as contrasted with onboard RAM

# **T**

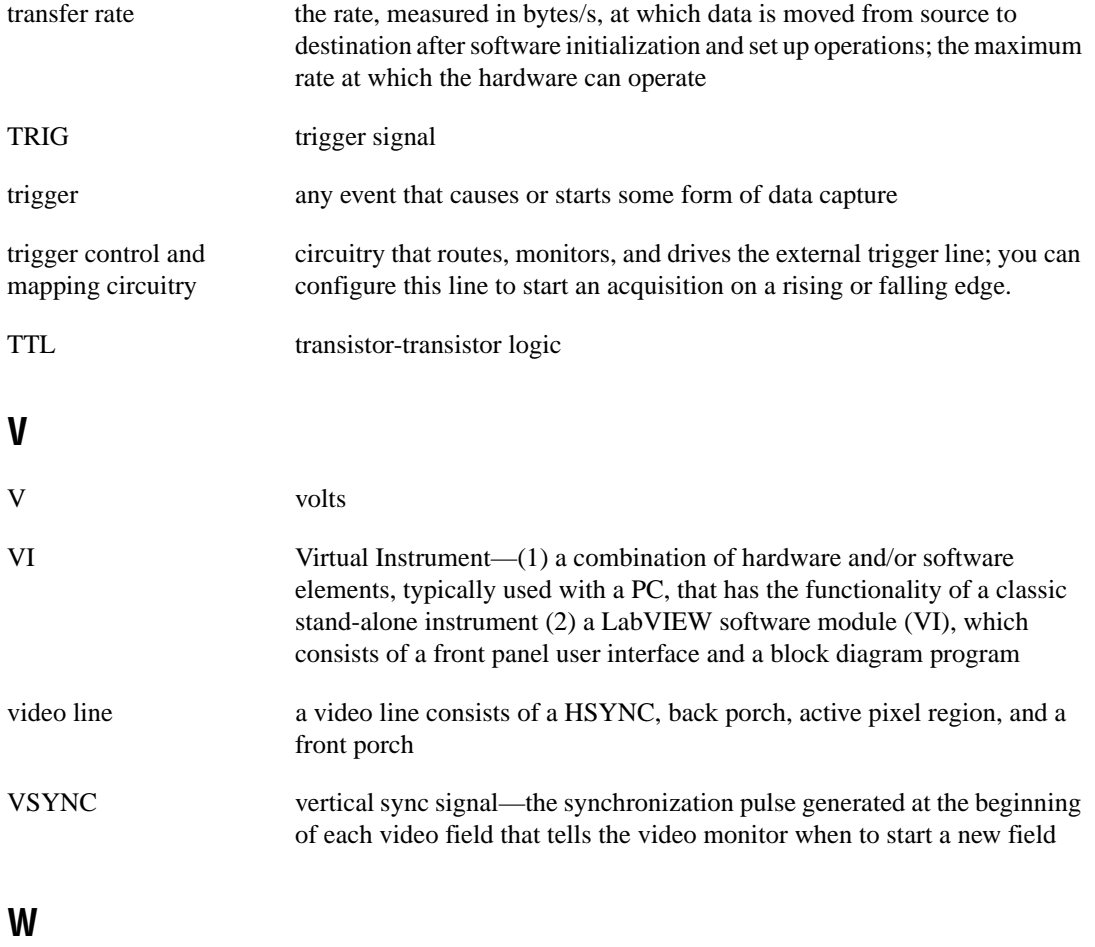

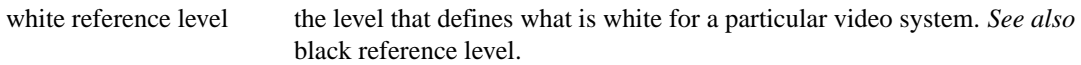

# <span id="page-46-0"></span>**Index**

### **Numbers**

8-bit ADC and LUT, 3-2

# **A**

acquisition and region-of-interest control, 3-3 acquisition modes, 3-7 acquisition window controlling, 3-4 to 3-6 programming video parameters, 3-6 active line region, 3-5 active pixel region, 3-5 A/D conversion specifications, A-1 ADC, 8-bit, 3-2 aspect ratio. *See* pixel aspect ratio.

### **B**

BNC connectors pin assignments (figure), 4-1 signal connections, 4-2 board configuration. *See* configuration. bulletin board support, B-1

### **C**

cables optional equipment, 1-6 required cable, 1-3 CompactPCI specifications, 1-2 composite synchronization. *See* CSYNC. configuration. *See also* installation. setting up IMAQ system, 1-6 to 1-7 **CSYNC** acquisition window control, 3-5 CSYNC mux, 3-3 external acquisition mode, 3-7

CSYNC signal (table), 4-2 customer communication, *ix,* B-1 to B-2

### **D**

delayed video acquisition, 3-4 DMA controllers, 3-3 documentation conventions used in manual, *viii* National Instruments documentation, *viii* organization of manual, *vi* related documentation, *ix*

### **E**

electronic support services, B-1 to B-2 e-mail support, B-2 environment specifications, A-3 to A-4 equipment, optional, 1-6 external connection specifications, A-2

### **F**

fax and telephone support, B-2 Fax-on-Demand support, B-2 field, for interlaced video signal, 3-6 FIFO buffer, 3-3 formats supported, A-1 frame definition, 3-6 frame/field selection, 3-5 FTP support, B-1 functional overview, 3-1 to 3-4

### **G**

gain and offset circuitry, 3-2 genlock synchronization generator, 3-3

### **H**

hardware overview, 3-1 to 3-7 8-bit ADC and LUT, 3-2 acquisition and region-of-interest control, 3-3 acquisition modes, 3-7 block diagram, 3-2 CSYNC mux, 3-3 FIFO buffer, 3-3 functional overview, 3-1 to 3-4 gain and offset circuitry, 3-2 genlock synchronization generator, 3-3 PCI interface, 3-4 pixel aspect ratio circuitry, 3-3 scatter-gather DMA controllers, 3-3 to 3-4 trigger control, 3-4 video acquisition, 3-4 to 3-7 acquisition window control, 3-5 to 3-6 programming video parameters, 3-6 to 3-7 start conditions, 3-4 video buffer, 3-2 video mux, 3-2 horizontal count, 3-5 **HSYNC** acquisition window control, 3-5 genlock synchronization generator, 3-3

# **I**

IMAQ Vision software, 1-3 to 1-4 installation. *See also* configuration. procedure for, 2-1 to 2-2 setting up IMAQ system, 1-6 to 1-7 unpacking the PCI/PXI-1407, 1-6 interlaced video, 3-7 internal pixel clock specifications, A-2 I/O connector, 4-1 to 4-2 signal descriptions (table), 4-2

### **L**

LabVIEW software, 1-3 line count definition, 3-5 programmable pixel and line count, 3-6 line region, active, 3-5 lookup table, 8-bit ADC and LUT, 3-2

### **M**

manual. *See* documentation.

### **N**

National Instruments application software, 1-3 to 1-4 NI-IMAQ driver software, 1-4 to 1-5

### **P**

PCI interface overview, 3-4 specifications, A-2 to A-3 PCI/PXI-1407 devices. *See also* hardware overview. features and overview, 1-1 optional equipment, 1-6 requirements for getting started, 1-2 to 1-3 setting up IMAQ system, 1-6 to 1-7 software programming choices, 1-3 to 1-5 National Instruments application software, 1-3 to 1-4 NI-IMAQ driver software, 1-4 to 1-5 unpacking, 1-6 PCLK genlock synchronization generator, 3-3 internal pixel clock specifications, A-2 physical specifications, A-3 picture aspect ratio, 3-5 pin assignments BNC connectors (figure), 4-1

pixel aspect ratio, defined, 3-5 to 3-6 pixel aspect ratio circuitry, 3-3 pixel clock. *See* PCLK. pixels active pixel region, 3-5 horizontal count, 3-5 line count, 3-5 programmable pixel and line count, 3-6 power requirements, A-3 programming video parameters. *See* video parameters, programming. PXI-1407 device. *See also* PCI/PXI-1407 devices. using with CompactPCI, 1-2

## **R**

region of interest control circuitry, 3-3 programming video parameters, 3-6 to 3-7

### **S**

scaling-down circuitry, 3-7 scatter-gather DMA controllers, 3-3 signal connections, 4-1 to 4-2 BNC connectors, 4-1 external connection specifications, A-2 I/O connector, 4-1 to 4-2 pin assignments (figure), 4-1 signal descriptions (table), 4-2 software control of video acquisition, 3-4 software programming choices, 1-3 to 1-5 National Instruments application software, 1-3 to 1-4 NI-IMAQ driver software, 1-4 to 1-5 specifications, A-1 to A-4 A/D conversion, A-1 environment, A-3 to A-4 external connections, A-2

formats supported, A-1 internal pixel clock, A-2 PCI interface, A-2 to A-3 physical, A-3 power requirements, A-3 video input, A-1 standard acquisition mode, 3-7 start conditions, video acquisition, 3-4 to 3-5 system requirements, 1-2 to 1-3

### **T**

technical support, B-1 to B-2 telephone and fax support, B-2 TRIG signal (table), 4-2 trigger control, 3-4 video acquisition, 3-4

### **V**

vertical synchronization. *See* VSYNC. video acquisition, 3-4 to 3-7 acquisition window control, 3-5 to 3-6 programming video parameters, 3-6 to 3-7 start conditions, 3-4 to 3-5 video buffer, 3-2 video input specifications, A-1 video line, 3-5 video parameters, programming, 3-6 to 3-7 acquisition window, 3-6 interlaced video, 3-7 programmable pixel and line count, 3-6 region of interest, 3-6 to 3-7 scaling down, 3-7 VIDEO signal (table), 4-2 VSYNC acquisition window control, 3-5 genlock synchronization generator, 3-3